# 用户使用指南

出版号 2824287JS

—<br>—

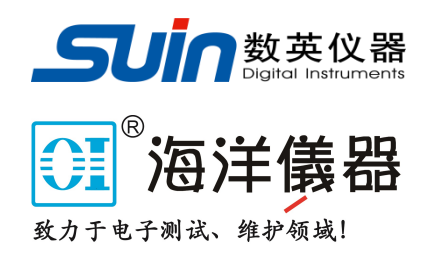

# SU5200G 系列 脉冲信号发生器

石家庄数英仪器有限公司 05/2019

# **SU5200G** 系列脉冲信号发生器简介

SU5200G 系列脉冲信号发生器,采用了大规模集成电路、可编程逻辑电路、 数字合成技术、元器件表面贴装工艺,是一种体积小、精度高、使用方便、可 靠性高的新型数字化仪器。它是以石英晶体振荡器为时间基准,利用数字合成技 术,产生出可设置的标准脉冲。脉冲可以设置为单脉冲或双脉冲,输出形式可 分为连续的、单次的、门控的同步脉冲,脉冲逻辑形态分为正向和反向,触发 方式有内部、外部、手动三种。SU5200G 系列脉冲信号发生器广泛应用于高等 院校实验室、导航、通讯和科研领域,以及各种雷达装置的生产和使用部门。

SU5200G 系列脉冲信号发生器包括 SU5202G、SU5202GW、SU5203G 等型 号,该用户使用指南适用于上述几款型号。其中 SU5202GW、SU5203G 脉冲信 号发生器增加了功率放大器,详细介绍参考"2.7 功率放大器"一节。

#### 功能特性:

- 采用高稳晶振,周期精度高、分辨率好、时间范围宽,可以设置极精确 的各种脉冲时间参数。
- 采用 DDS 技术, 频率精度高、分辨率好、频率范围宽, 可以设置极精 确的各种码型频率参数。
- 可以输出多种脉冲信号,可连续输出或触发输出。
- 具有多个输出通道和外触发输入通道、外标频输入通道。
- 可以对脉冲信号进行计数猝发或单次猝发输出。
- 5.7 英寸 TFT 真彩显示屏,具有直接数字设置或手轮连续调节功能。
- 中英俄文用户界面。

# **SU5200G** 系列脉冲信号发生器及附件

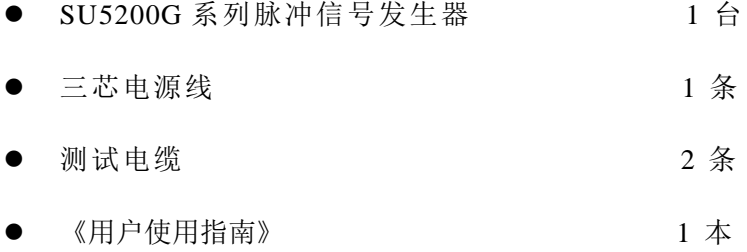

# 本书概要

### 第**1**章 初级用户使用指南

对脉冲信号发生器的基本界面和简单操作进行介绍

### 第**2**章 高级用户使用指南

对脉冲信号发生器的功能和操作进行了详细的介绍

#### 第**3**章 服务与支持

介绍了产品的保修与技术支持的方法

#### 第**4**章 技术指标

详细介绍了脉冲信号发生器的性能指标和技术规格

告知:本文档所含内容如有修改,恕不另告。本文档中可能包含有技术方面不够准确的地方或印刷错 误。本文档只作为仪器使用的指导,石家庄数英仪器有限公司对本文档不做任何形式的保证,包括但 不限于为特定目的的适销性和适用性所作的暗示保证。

# 目录

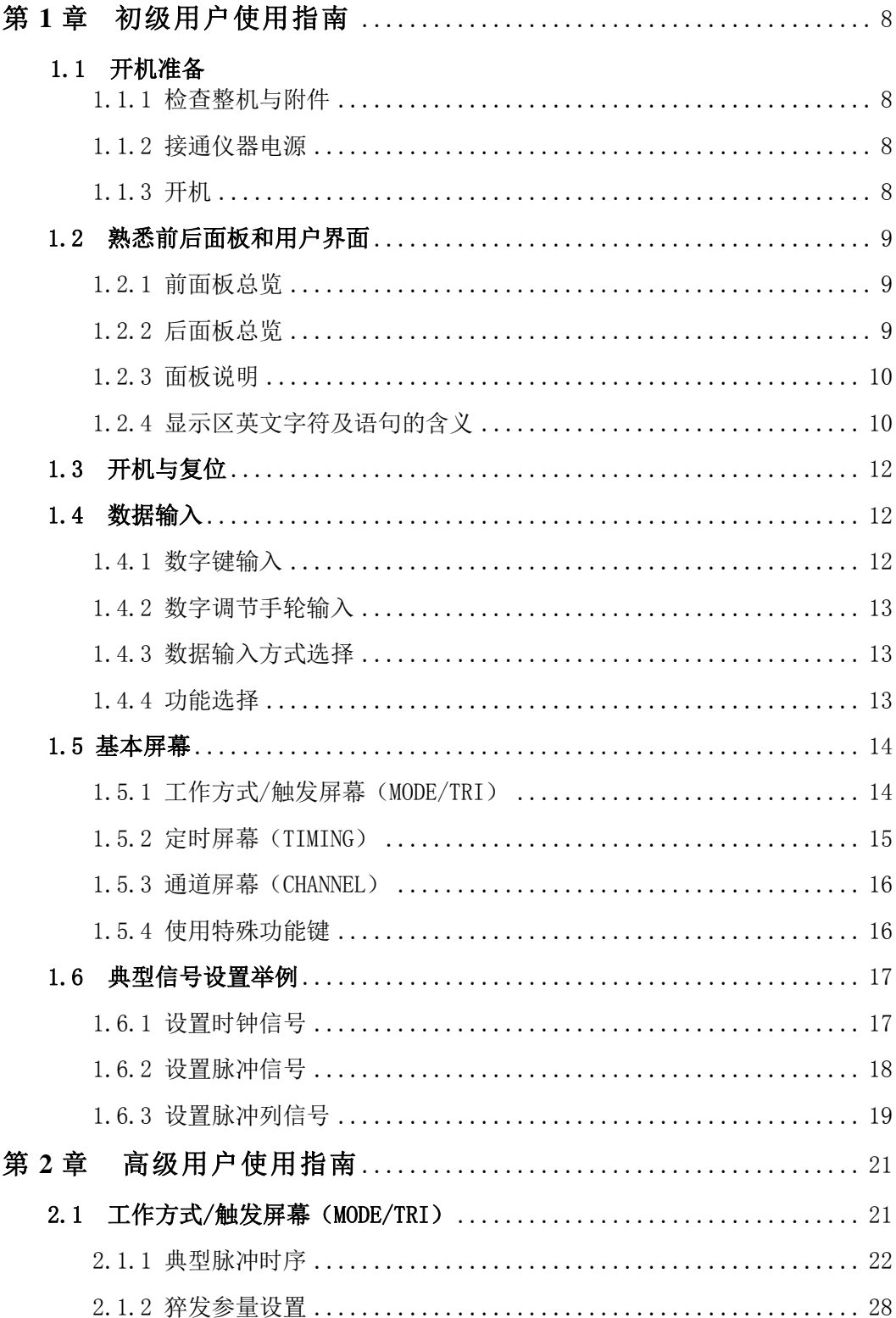

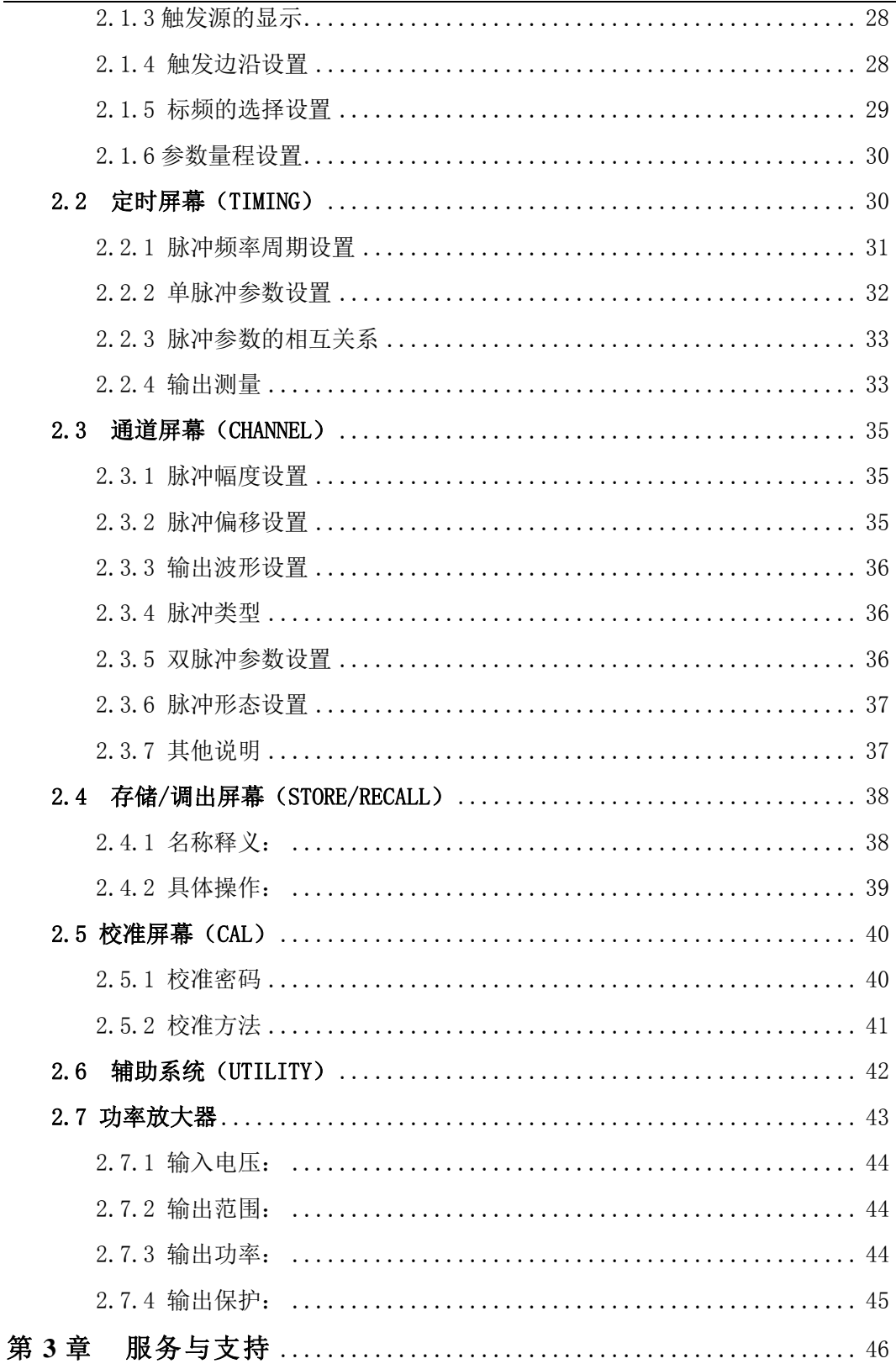

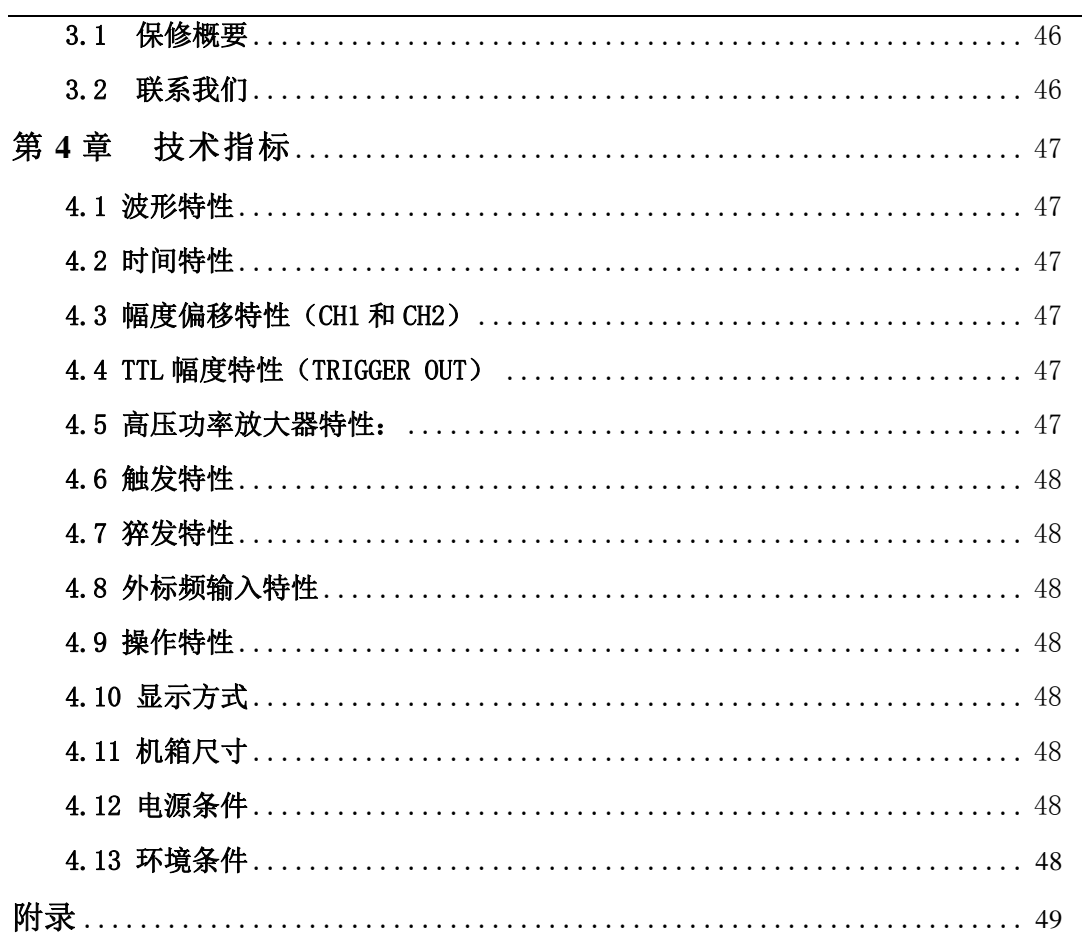

# 第1章 初级用户使用指南

#### 1.1 准备使用仪器

#### **1.1.1** 检查整机与附件

根据装箱单检查仪器及附件是否齐备完好,如果发现包装箱严重破损,请 先保留,直至仪器通过性能测试。

#### **1.1.2** 接通仪器电源

仪器在符合以下规定的使用条件下才能开机使用。

1.1.2.1 电源条件

电压: AC220V (1±10%) 频率: 50Hz (1±5%)

功耗:  $<$ 50VA

1.1.2.2 环境条件

温度: 0~40℃ 湿度: <80%

**1.1.3** 开机

将电源插头插入交流 220V 带有接地线的电源插座中,按下电源开关,仪器 进行自检初始化,首先显示仪器名称和厂家等信息,此时仪器进行初始化操作, 调出出厂时的工作状态和参数设置,工作开始。

# 警告: 为保障操作者的人身安全,必须使用带有安全接地线的三孔电源插座。

# 1.2 熟悉前后面板和用户界面

#### 1.2.1 前面板总览

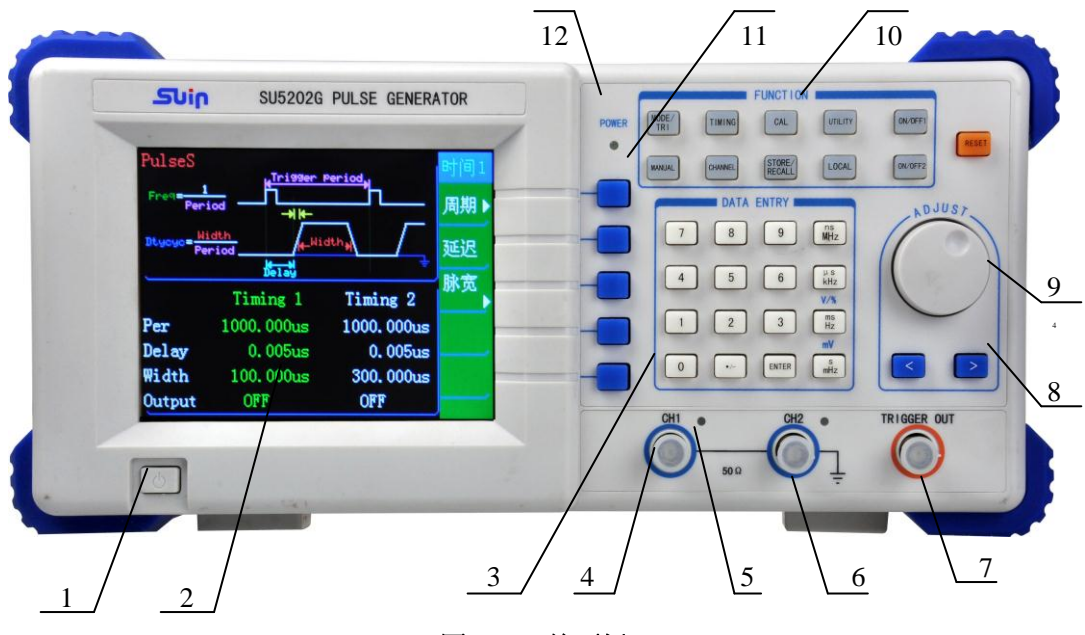

图 1-1 前面板

- .电源开关
- .显示屏
- .数字输入键
- .通道 1
- .输出开关指示
- .通道 2
- .同步输出
- .光标位移键
- .旋钮
- .功能键
- .软键(软件控制键)
- 12. 电源指示灯

# 注意 : 前面板具有两个主输出和一个同步输出通道,只允许用于信号发生器的信 号输出。用作信号的输入,将导致输出通道烧毁,引起仪器故障。

# 1.2.2 后面板总览

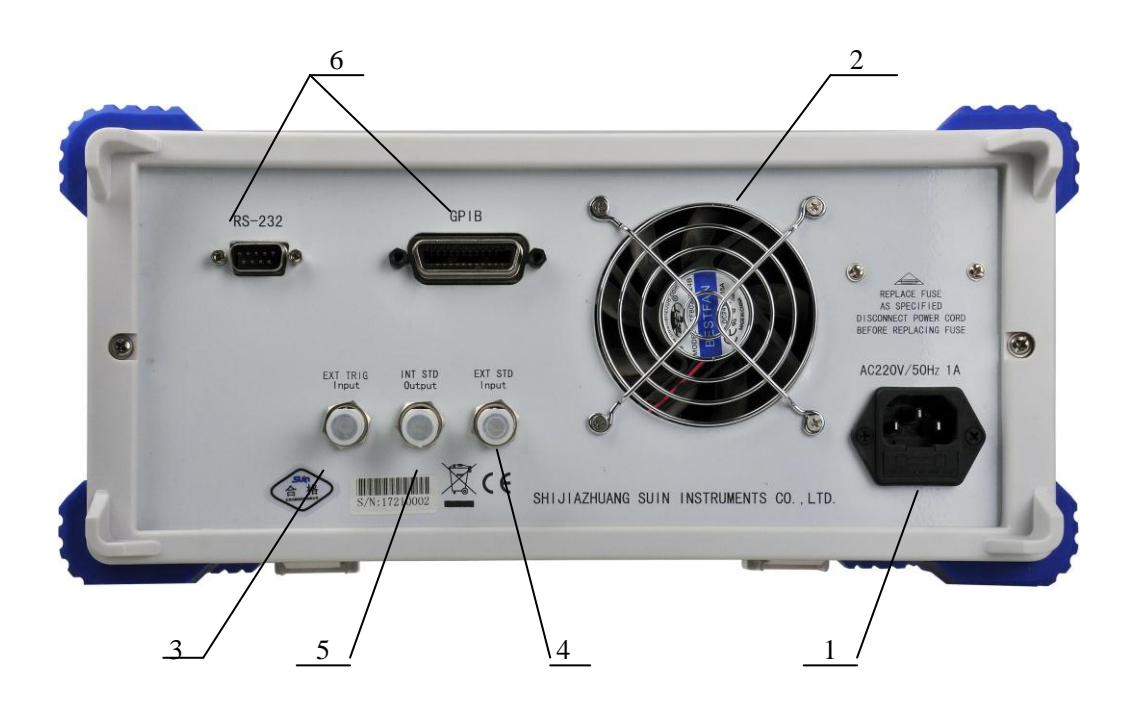

图 1-2 后面板

1.电源接口 4.外标频输入

2.风扇 5.内标频输出

Ĩ,

3.外触发输入 6.程控接口

#### 1.2.3 面板说明

前面板共分 12 个部分(图 1-1), 主要包括:

软键:即软件控制键,位于显示屏右侧,是根据显示屏提供的软件信息来 配合使用。

数字输入键:数字数值的输入,右侧的单位键在数字输入之后执行单位键 功能,同时作为数字输入的结束键,其中【ENTER】键是确认键。

功能选择键: 功能键,用于功能的直接选择并显示。其中【TIMING】和 【CHANNEL】键为循环键,通过按键在脉冲 1 和脉冲 2 之间转换选中相应参数。

旋钮:用来调节光标指示数值的增减。

光标键:主要用于光标左右移动,在"存储功能"时用作存储地址的选择。

输出开关指示:用来对输出开启和关闭进行指示。

**"CH1"**和**"CH2"**通道:具有完全相同的特性,包括脉冲幅度控制、偏移控 制、形态控制和波形选择等。

**"TRIGGER OUT"**通道:此通道只能输出正向脉冲,不能对波形进行控制 和输出开启或关闭的控制。空载时为 TTL/CMOS 电平,输出阻抗为 50Ω。脉宽 会自动随周期变化调整,占空比固定为 50%。

电源指示:当仪器电源开关打开后,该指示灯点亮。灯的亮灭用于检验仪 器是否进行了屏幕保护。如果该灯点亮,显示屏暗,说明仪器在屏幕保护状态; 如果该灯不亮,显示屏暗,说明仪器关机或没有加电。

#### 1.2.4 显示区英文字符及语句的含义

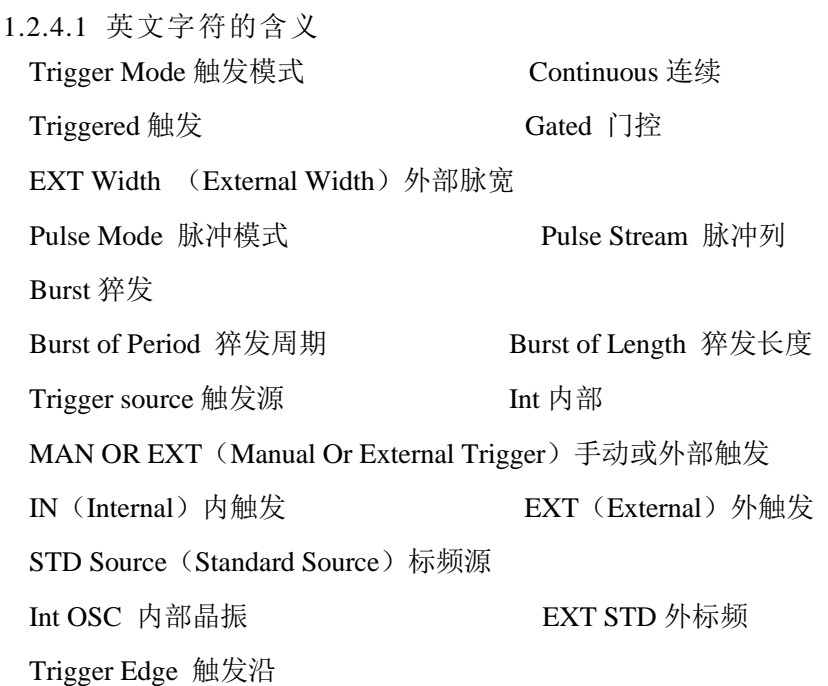

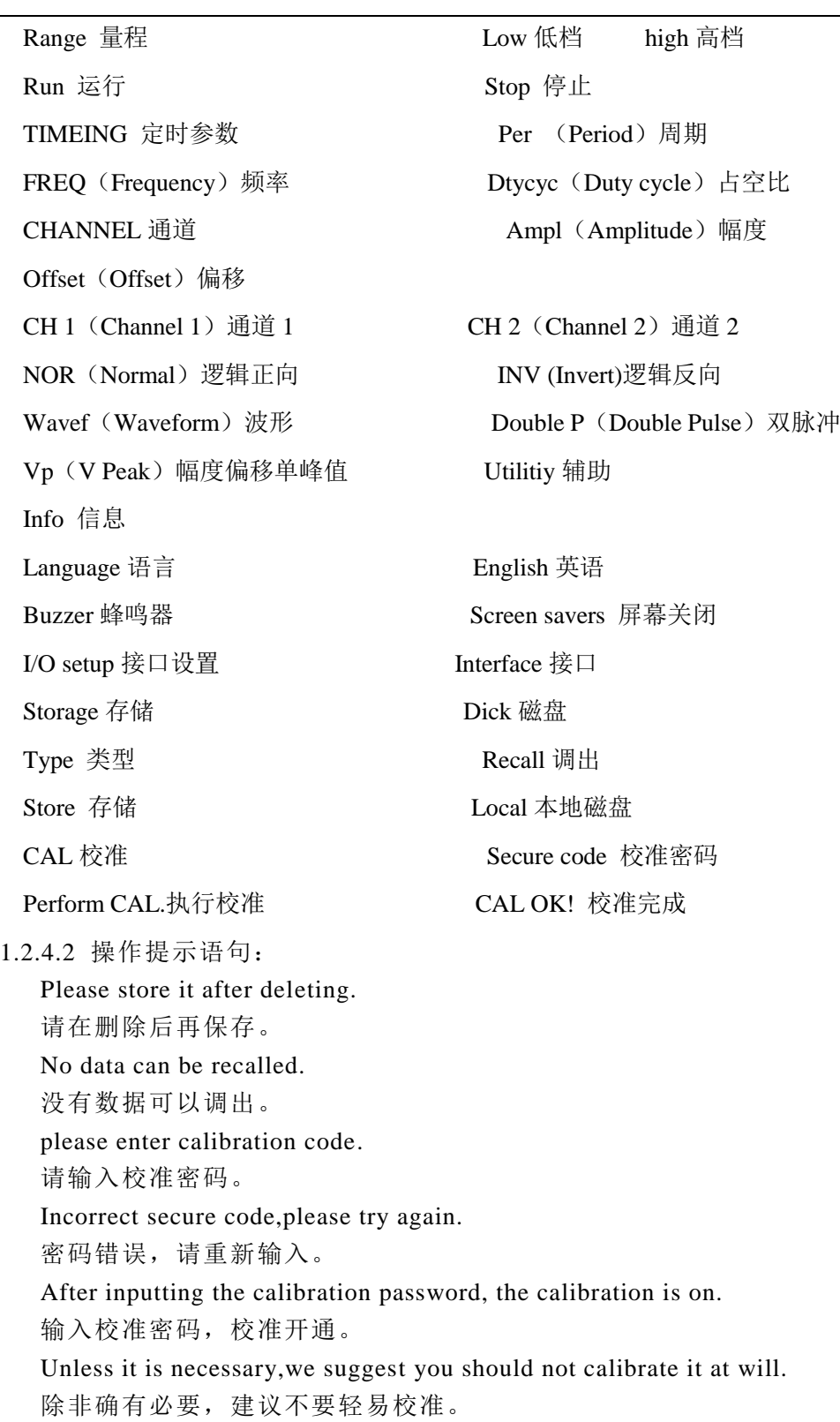

Ĩ,

The instrument now is unsecure! 仪器现在是无保证的!

#### 1.3 开机与复位

按下面板上的电源按钮,电源接通。首先显示仪器名称和厂家等信息,此 时仪器进行初始化操作,调出出厂设置的工作状态和参数设置,然后响一声, 工作开始。任何时候按【STORE/RECALL】键,选中相应的参数存储位置,就 可以调出用户存储的工作状态和参数设置,这样可以更方便用户的使用。 按 【RESET】键,将返回到开机时的初始化工作状态和参数设置。

初始化工作状态和参数设置如下:

工作状态:

连续触发、脉冲工作方式、内部触发等

脉冲参数:

"CH 1":单脉冲 P1,脉宽=100.000μs

"CH 2":单脉冲 P2,脉宽=300.000μs

"TRIGGER OUT": 输出 P1 的同步脉冲(方波)

脉冲周期=1000.000μs, 频率=1000.0Hz

#### 1.4 数据输入

数据的输入有二种方式: 数字键输入, 数字调节手轮输入。

#### 1.4.1 数字键输入

数字键用来向显示区写入数据。写入方式为自右至左移位写入,超过 11 位 后左端数字溢出丢失。符号键【-】具有负号功能,在"偏移"功能时,按此键 可以写入负号。使用数字键只是把数字写入显示区,这时数据并没有生效,等 到数据输入完成之后,按一次单位键(【ns】、【μs】、【ms】、【s】),这时 数据开始生效,仪器将显示区数据根据功能选择送入相应的存储区和执行部份, 使仪器按照新的参数输出信号。

数据的输入可以使用小数点和单位键任意搭配,仪器都会按照固定的单位 格式将数据显示出来。

例如:输入 1.5ms 或 0.0015s,数据生效之后都会显示为 1500.000μs。

【ms】键也作为"Hz"、"V"和"%"的单位键。

【s】也作为"mV"和"mHz"的单位键。

输入数据的末尾都必须用单位键作为结束。随着项目选择为频率、时间和 电压, 仪器会显示出相应的单位: Hz、μs 和 Vp, 项目选择为"计数"时没有单位 显示。

【ENTER】确认键,在通过软键选中相应子菜单功能时作为功能的确认; 在输入猝发参数时作为个数进行确认;在校准功能时作为校准值的确认等。

#### 1.4.2 数字调节手轮输入

在实际应用中,有时需要对信号进行连续调节,这时可以使用数字调节手 轮输入方法。按位移键【<】或【>】,可以使数据显示区中的某一位数字反显, 并可使反显的数字位左移或右移,面板上的手轮为数字调节手轮,向右转动手 轮,可使闪动的数字位连续加一,并能向高位进位;向左转动手轮,可以使闪 动的数字位连续减一,并能向高位借位。使用手轮输入数据时,数字改变后即 刻生效,不用再按单位键。闪动数字位向左移动,可以对数据进行粗调,向右 移动则可以进行细调。

调节手轮输入可以在多种功能选择时使用,当不需要使用手轮时,可以用 位移键【<】和【>】取消反显数字位,手轮的转动就不再有效。

注意:由于本仪器脉冲使用周期方式产生,所以在频率设置时,有一些数 值在调节手轮时不会出现连续加减一等现象。

#### 1.4.3 数据输入方式选择

对于已知的数据,使用数字键输入最为方便,而且不管数据变化多大都能 一次到位,没有中间过渡性数据产生,这在一些应用中是非常必要的。对于已 经输入的数据进行局部修改,或者需要对输出信号进行连续调节时,使用调节 手轮最为方便。操作者可以根据不同的应用要求,灵活地选用最合适的输入方 式。

#### 1.4.4 功能选择

Ĩ,

按功能区相应键可以选中相应的功能模块并进入该功能的显示屏幕。

【MODE/TRI】键:用来设置触发和脉冲的工作方式、猝发参数、触发沿和 量程等其他参数设置。

【MANUAL】键:在外触发时作为手动启动源或内触发时作为同步启动信 号。

【TIMING】和【CHANNEL】键:分别用来进入脉冲和码型的时间参数和 通道参数状态,其中脉冲 1 和脉冲 2 的参数通过此按键进行相互转换。

【CAL】键:用来进入校准屏幕,其中包括幅度和偏移的校准。

【STORE/RECALL】键:用来进入存储屏幕,其中包括磁盘选择、存储数 据类型选择、参数存储、参数调出等。

【LOCAL】键:在程控时按该键返回到键盘操作状态。

【ON/OFF1】和【ON/OFF2】键:可以将当前通道输出开通或关闭,并通 过控制面板输出端的指示灯的亮灭来指示输出的开启和关闭。

【UTILITY】辅助功能键:其他功能项目的设置,包括语言、屏幕保护、 按键声响、接口设置等。

【RESET】复位键:可将仪器复位到开机状态。

#### 1.5 基本屏幕

产生脉冲的主要参数在三个屏幕上设置,还有一个基本屏幕可用来设置码 型。

#### 1.5.1 工作方式/触发屏幕(MODE/TRI)

按【MODE/TRI】键以访问该屏幕,能让您按信号要求设置基本的操作和工 作方式。

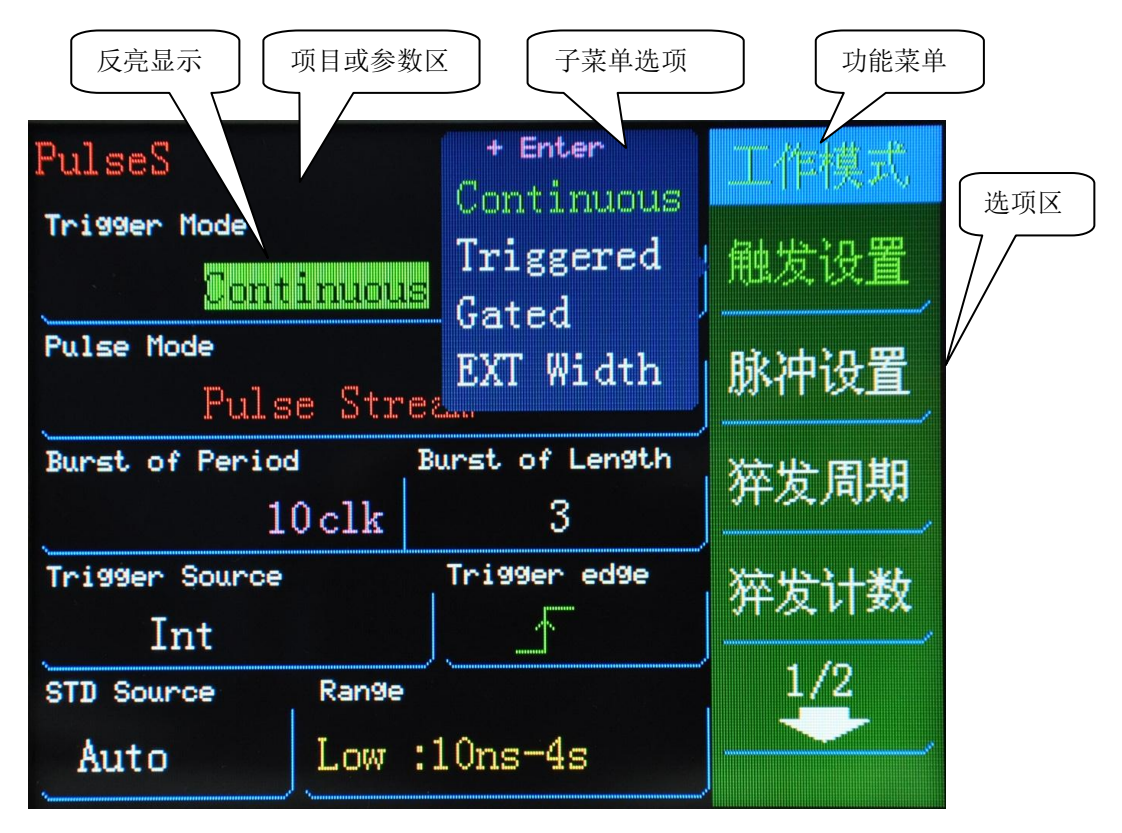

#### 图 **1-3** 工作方式**/**触发屏幕显示窗口

该屏幕显示包括功能菜单、选项区、项目或参数项区和子菜单选项等。在 触发设置选项可将信号设置为连续、触发或闸门;在脉冲设置时可将脉冲设置 为脉冲流、脉冲列(在若干个信号后跟一个暂停)。

在屏幕的下部包括猝发的脉冲间隔数和脉冲个数、触发源(根据工作状态 变化)、触发沿选择、标频源、量程等。

按相应的选项软键,则被选中的参量变亮显示,此时的项目可以直接设置 或调整,其他未选中的项则不能调整。

#### 1.5.2 定时屏幕(TIMING)

Ĩ,

按【TIMING】功能键以访问该屏幕,能让您按信号要求设置基本待生成信 号的定时参数。

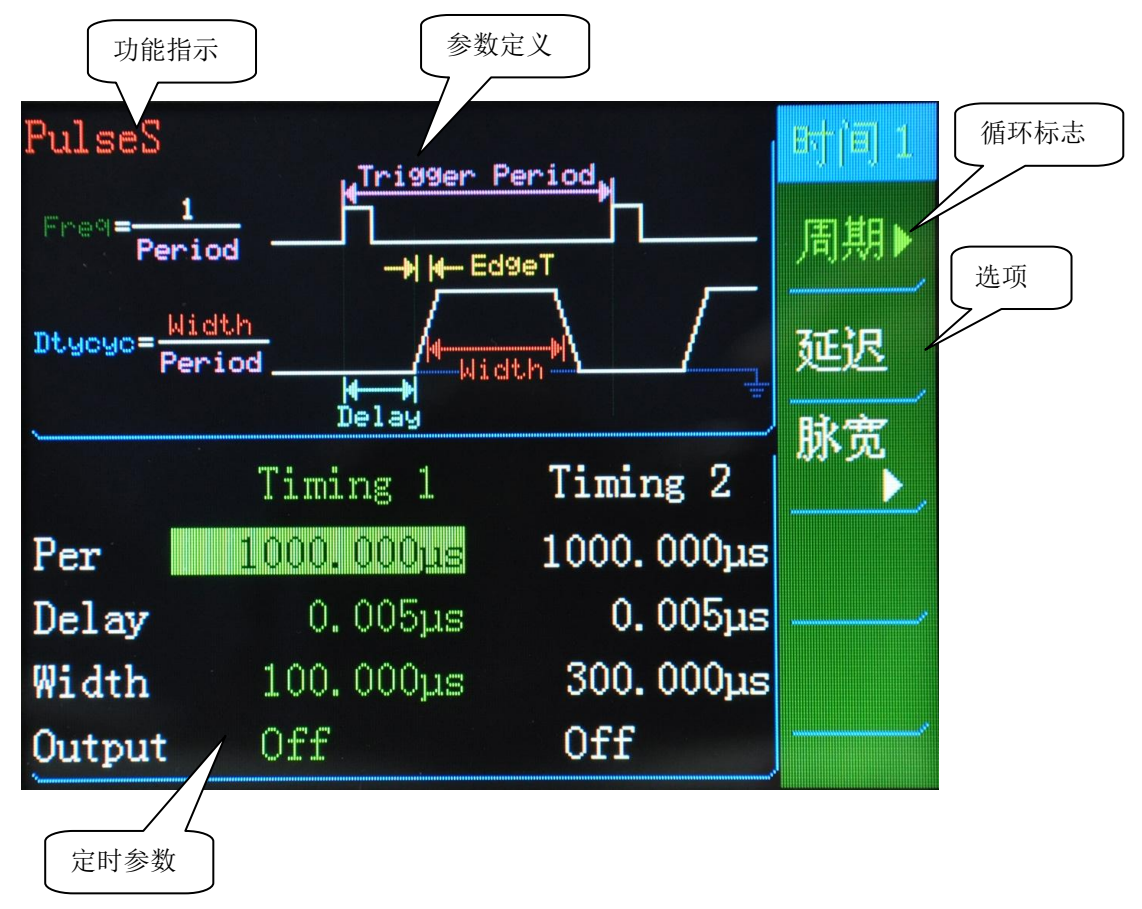

#### 图 **1-4** 定时参数显示窗口

在定时屏幕中,您可以设置 CH1 和 CH2 的时钟周期,以及信号的延迟、脉 冲宽度、边沿时间等。

其中"▶"为循环标志,以后在软键旁边出现的所有"▶"均为循环标志。

#### 1.5.3 通道屏幕(CHANNEL)

按【CHANNEL】功能键以访问该屏幕,您可以设置 CH1 和 CH2 的待生成 信号的电平和状态参数及输出开关状态的显示等。

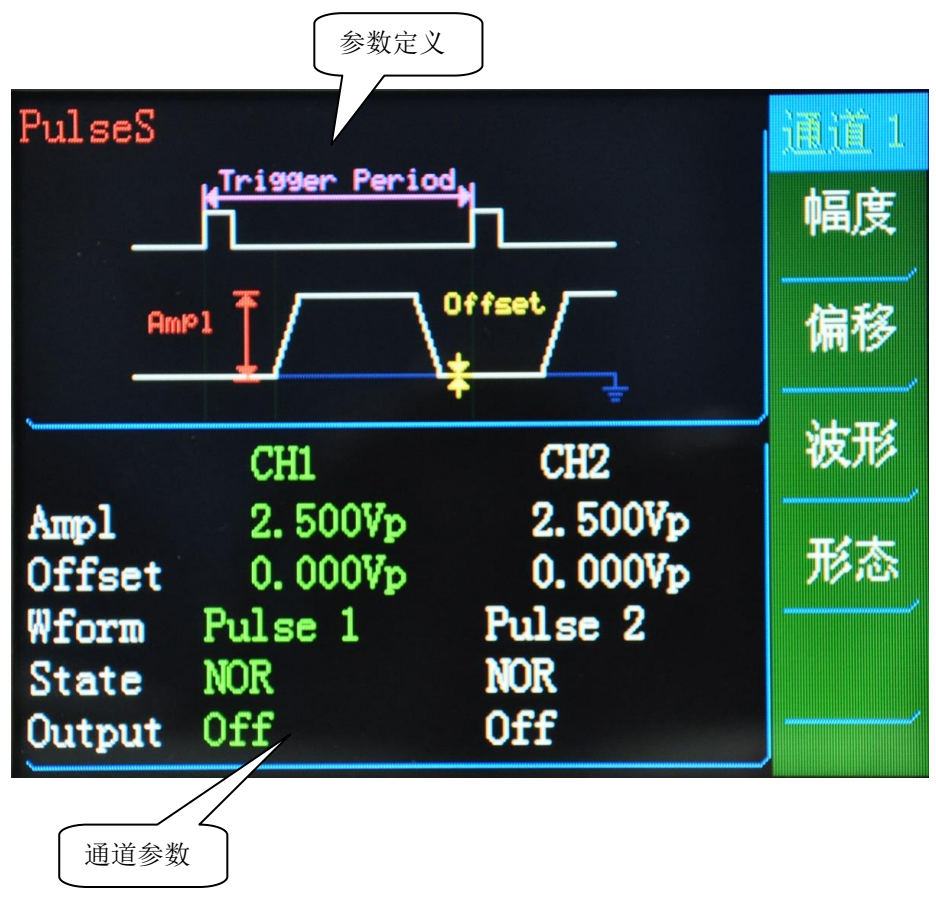

#### 图 **1-5** 通道屏幕显示窗口

在通道屏幕上可查看和设置两个通道的幅度、偏移、波形和形态等参数。 在所有屏幕中均可通过【ON/OFF1】和【ON/OFF2】功能键进行通道输出的接 通或关闭,通过输出连接器旁 LED 的亮灭来指示。在通道屏幕上通过"OUTPUT" 显示输出状态(ON 或 OFF)。

#### 1.5.4 使用特殊功能键

仪器提供以下特殊功能键:

【MANUAL】键:用于启动或停止仪器运行。在触发或闸门工作方式下, 如果没有其他触发源,可用于手动启动或触发仪器(请参见"工作方式/触发屏 幕")。

【STORE/RECALL】键:可在仪器本地存储器中存储和调出参数的设置。 本地存储是状态存储,用"State \* "表示,通过光标选中相应的存储位置,并通 过软键〖Store〗或〖Recall〗存储或调出工作状态。

【LOCAL】键:当在远程控制之中锁定前面板控制时,按此键可解除对前 面板控制的锁定。

#### 1.6 典型信号设置举例

本节旨在为首次使用 SU5200G 的用户提供设置一般信号的步骤。

本节提供设置以下信号的例子:

· 设置时钟信号

· 设置脉冲信号

· 设置双脉冲信号

· 设置脉冲列(猝发)信号

注:第一个例子将提供最详细的说明,其他例子则在较高的层次上进行说 明。

#### 1.6.1 设置时钟信号

任务:设置连续时钟信号,要求频率为 10MHz,具有内部晶振的精度,占空 比为 50%, 高电平为 3.5V, 低电平为 0V。

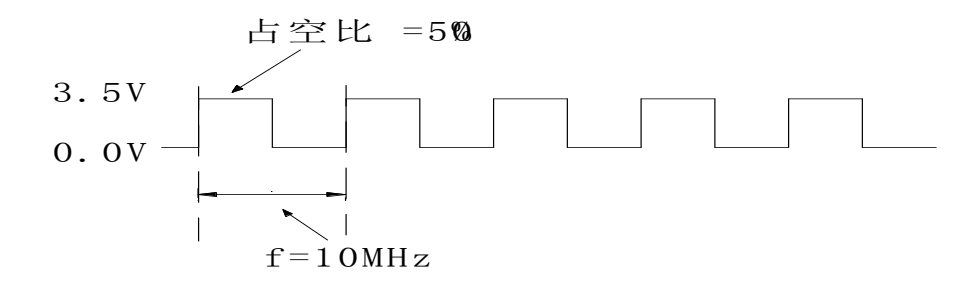

#### 图 **1-6** 时钟信号波形示意图

#### 说明:

Ĩ,

要设置所需的工作方式和触发工作方式:

- 1) 按【RESET】键, 以复位所有的参数和工作方式。
- 2)按【MODE/TRI】键进入工作方式/触发屏幕。默认设置触发方式为 "Continuous",工作方式为"Pulse Stream"。

3)按【CHANNEL】键进入通道屏幕,把"Wform"选择为"Pulse 1"。 要设置所需的定时参数:

1)按下【TIMING】键并进入定时菜单。

- $2)$  按〖周期〗软键,循环选中〖频率〗,通过按下【1】+【0】+【MHz/ns】 输入值 10 MHz。
- 3) 按〖脉宽〗软键,循环选中〖占空比〗, 通过按下【5】+【0】+【Hz/V】 输入值 50%。

要设置所需的电平参数:

- 1) 按下【CHANNEL】键以进入通道菜单。
- $2)$  按〖幅度〗软键, 选中幅度, 通过按下【3】+【/-】+【5】+【Hz/V】 输入值 3.5V。
- 3) 按〖偏移〗软键,选中偏移, 通过按下【0】+【Hz/V】输入值 0V。
- 4) 按【ON/OFF1】键,输出开启,同时输出指示灯点亮。

#### 1.6.2 设置脉冲信号

任务:设置连续的脉冲信号,要求周期为 100ns,脉冲宽度为 40ns,幅度为 3.3V, 偏移为 1V (高电平为 4.3V, 低电平为 1.0V)。

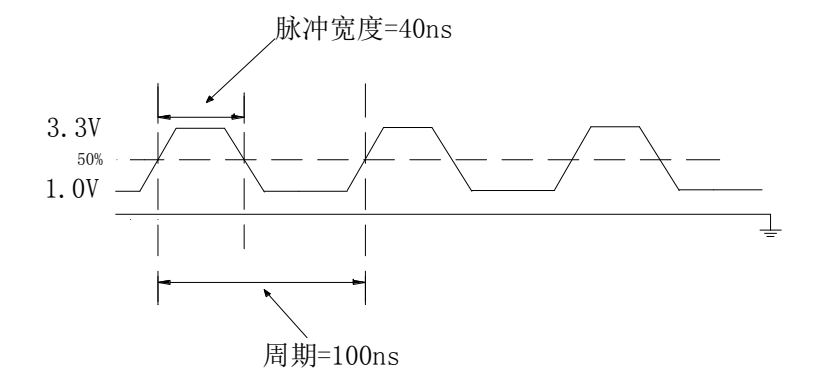

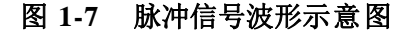

#### 说明:

要设置所需的工作方式和触发工作方式:

- 1) 按【RESET】键,以复位所有的参数和工作方式。
- 2) 按【MODE/TRI】键进入工作方式/触发屏幕。默认设置触发方式为 "Continuous",工作方式为"Pulse Stream"。
- 3) 按【CHANNEL】键把"Wform"选择为"Pulse 1"。

要设置所需的定时参数:

- 1) 按下【TIMING】键并进入定时菜单。
- 2) 按〖周期〗软键,选中周期,通过按下【1】+【0】+【0】+【ns】输入 值 100ns。

3) 按〖宽度〗软键,通过按下【4】+【0】+【ns】输入值 40ns。 要设置所需的电平参数:

- 1) 按下【CHANNEL】键以进入通道菜单。
- $2)$  按〖幅度〗软键, 选中幅度, 通过按下【3】+【/-】+【3】+【Hz/V】 输入值 3.3V。
- 3) 按〖偏移〗软键,选中偏移, 通过按下【1】+【Hz/V】,输入值 1V。
- 4) 按【ON/OFF1】键, 输出开启, 同时输出指示灯点亮。

#### 1.6.3 设置脉冲列信号

任务:设置以 20ms重复的脉冲序列信号。一个信号应该有两个周期为 1ms 的脉冲。 电平幅度为 2Vpp, 偏移为 0V。

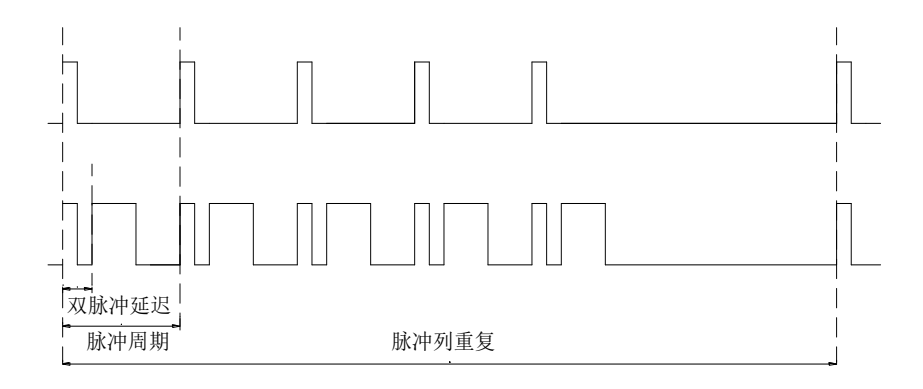

图 1-8 脉冲列波形示意图

#### 说明:

Ĩ,

要设置所需的工作方式和触发工作方式:

- 1) 复位所有的参数和工作方式。
- 2) 按【MODE/TRG】键进入工作方式/触发屏幕。
- 3) 按〖TriggerM〗移到"Continuous"并按【ENTER】键确认,仪器默认 为"Continuous"。
- 4) 移到"Pulse",并选择"Burst"。
- 5) 按〖Burst of Period〗,通过按下【2】+【0】+【ENTER】输入值 20CLK。

6) 按〖Burst of Count〗,通过按下【5】+【ENTER】输入值 5 个。 要设置所需的定时参数:

- 1) 按下【TIMING】键。
- 2) 输出脉冲周期 1ms。
- $3)$  对于输出 1,输出脉冲宽度为  $100\mu s$ 。
- 4) 对于输出 2,脉冲延迟为 250μs,脉冲宽度为 150ns。 要设置所需的电平参数:
	- 1) 按下【CHANNEL】键。
	- 2) 通道 2 的【Wform】设为"Double P"。
	- 3) 对于通道 1,设置偏移为 0.0mV,幅度为 2.00V。
	- 4) 对于通道 2, 设置偏移为 0.0mV, 幅度为 2.00V。
	- 5) 按【ON/OFF1】和【ON/OFF2】键,输出开启,同时输出指示灯点 亮。

# 第2章 高级用户使用指南

本章旨在为高级用户提供详细设置的方法。 本章提供以下设置:

- · 工作方式/触发屏幕设置
- · 定时屏幕设置
- · 通道屏幕设置
- · 存储/调出屏幕设置
- · 校准屏幕设置
- · 辅助系统功能设置

下面将对各个工作屏幕逐一进行介绍说明。

# 2.1 工作方式/触发屏幕(MODE/TRI)

本节将对工作方式/触发屏幕进行详细介绍。

下图是 MODE/TRI 显示屏幕设置窗口:

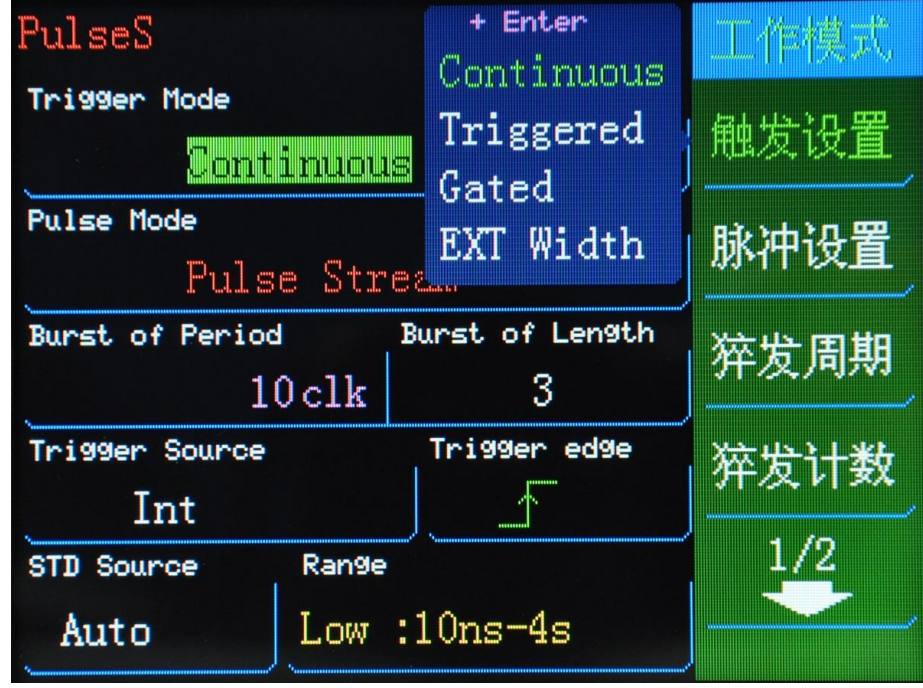

#### 图 **2-1** 工作方式**/**触发屏幕显示窗口

本屏幕显示主要是对仪器工作模式进行设置,包括触发和脉冲工作方式选 择、猝发参数设置、触发源选择、触发沿和量程等其他参数设置。

下表总结了工作方式之间的组合关系:

Ĩ,

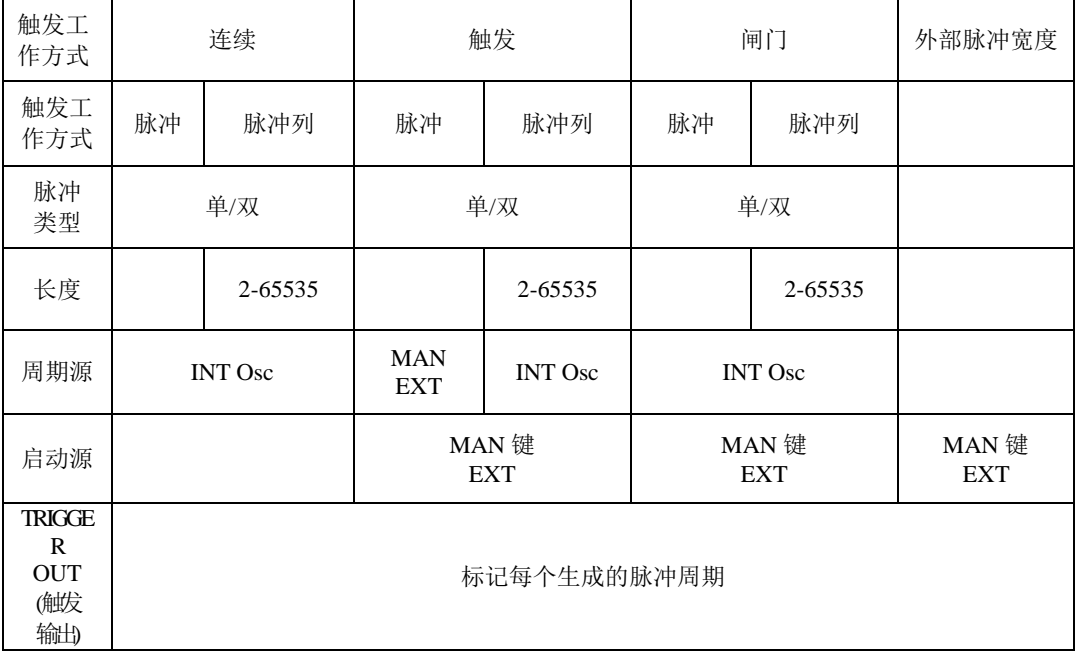

### 2.1.1 典型脉冲时序

通过触发和脉冲工作方式的不同设置,下面列出了几种工作模式的典型时 序图。

2.1.1.1 连续脉冲工作方式

下图为典型的触发工作方式 Continuous 和脉冲工作方式 Pulse Stream 的波 形时序图。

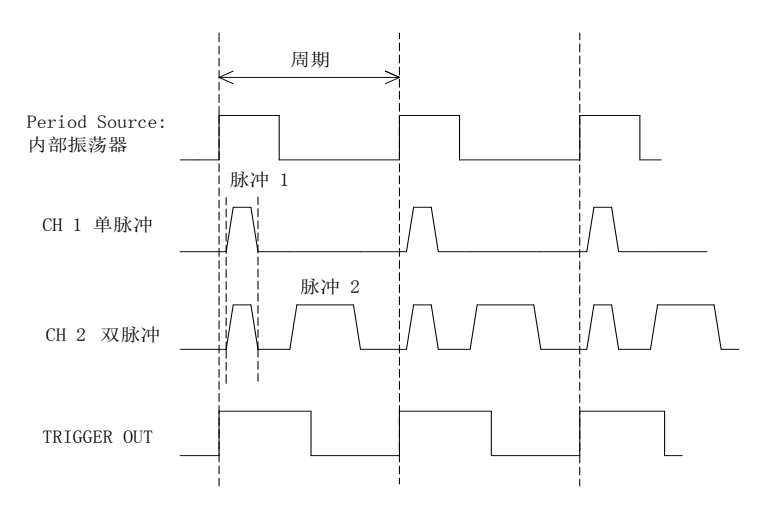

# 图 **2-2** 连续脉冲工作方式波形示意图

从图中可以看出,CH2 输出双脉冲,其中的第一个脉冲实际上就是"CH1" 的"脉冲 1", 双脉冲中的"脉冲 2"实际上就是"CH2"的单脉冲 P2,所以当单脉冲 和双脉冲同时使用时,如果单脉冲参数作了修改,双脉冲参数也会随着变化, 反之亦然。

特点:由内部振荡器连续触发产生脉冲周期,由 TRIGGER OUT 同步输 出各脉冲周期。

2.1.1.2 连续脉冲列工作方式

Ĩ,

下图为典型的触发工作方式 Continuous 和脉冲工作方式 Burst 的波形时序 图。

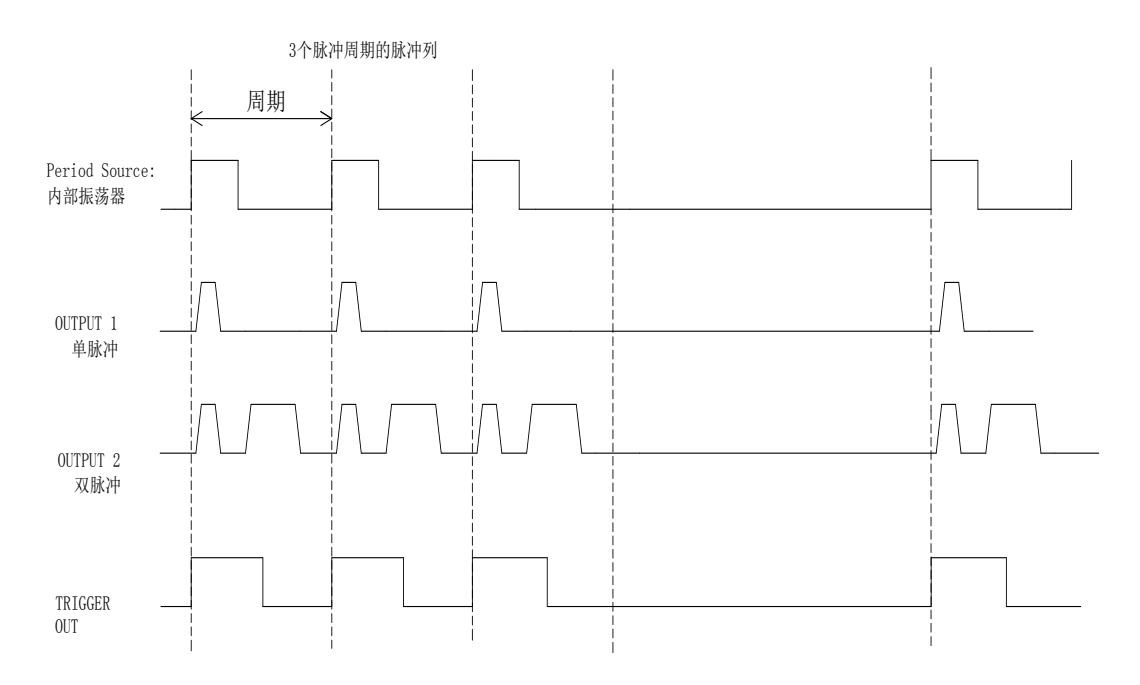

#### 图 **2-3** 连续脉冲列工作方式波形示意图

特点:连续重复脉冲列周期,可在 2-65535 的范围内选择每个脉冲列周 期数,由 TRIGGER OUT 标记各脉冲周期。

# 注意:猝发周期值一定要大于脉冲 **1** 的周期值乘以猝发个数的积。如果脉冲 **1** 和脉冲 **2** 周期相同时,脉冲 **2** 也猝发。

2.1.1.3 触发脉冲工作方式

下图为触发工作方式 TRG'D BY 和脉冲工作方式 PULSES 的典型时序。

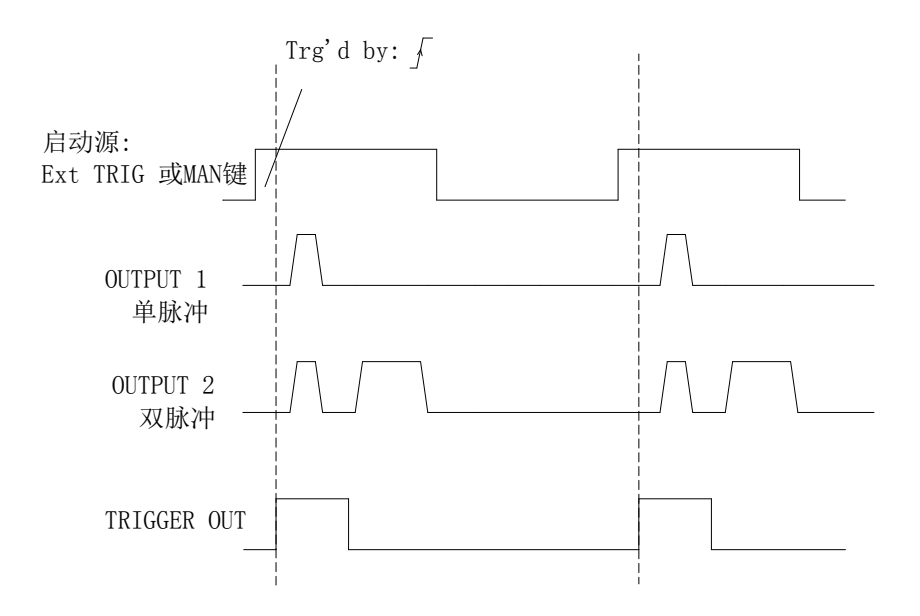

图 2-4 触发脉冲工作方式波形示意图

特性:单脉冲周期由所选启动源的有效跳变沿触发,可以通过按前面板的 【MANUAL】键,在放开时触发,也可以 EXT INPUT(外部信号)由上升沿或 下降沿触发,由 TRIGGER OUT 标记各脉冲周期。上图是在上升沿触发。

2.1.1.4 触发脉冲列工作方式

下图为触发工作方式 TRIGGERED 和脉冲工作方式 BURST 的典型时序。

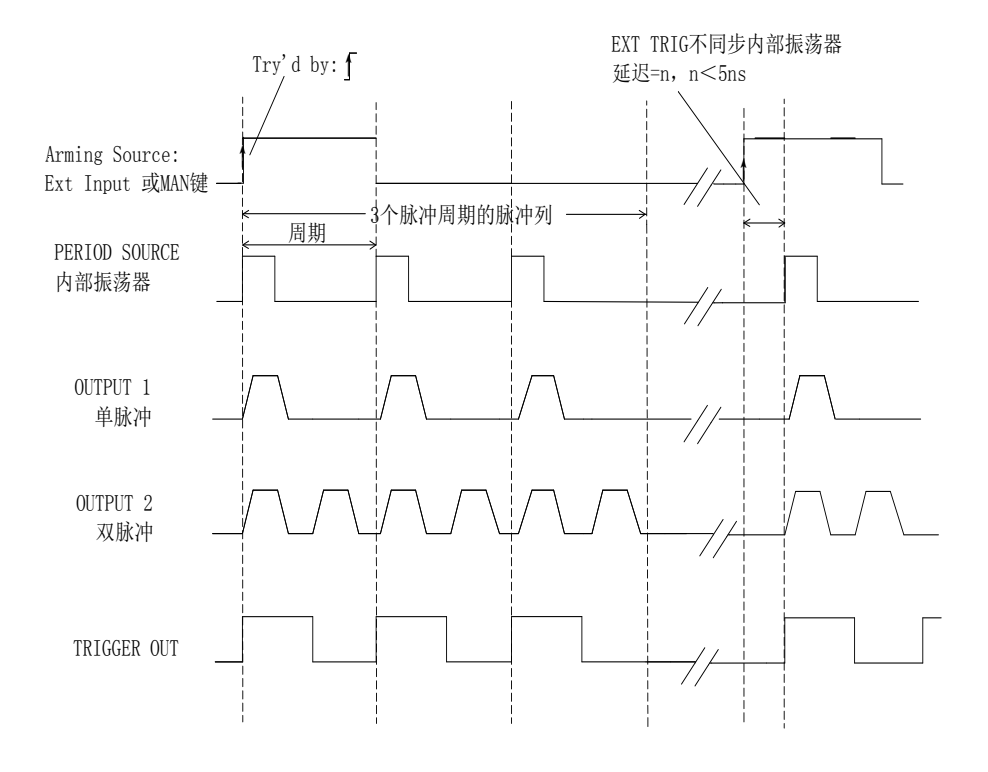

# 图 **2-5** 触发脉冲列工作方式波形示意图

#### 特性:

Ĩ,

- 脉冲列周期由所选启动源的有效跳变沿触发。
	- 前面板的【MANUAL】键,放开时触发。
	- EXT INPUT (外部信号) 由上升沿/下降沿触发。
- 可在 2-65535 的范围内选择每个脉冲列的脉冲周期数。
- 由 TRIGGER OUT 标记各脉冲周期。

### 2.1.1.5 闸门脉冲工作方式

下图为触发工作方式 GATED 和脉冲工作方式 PULSES 的典型时序。

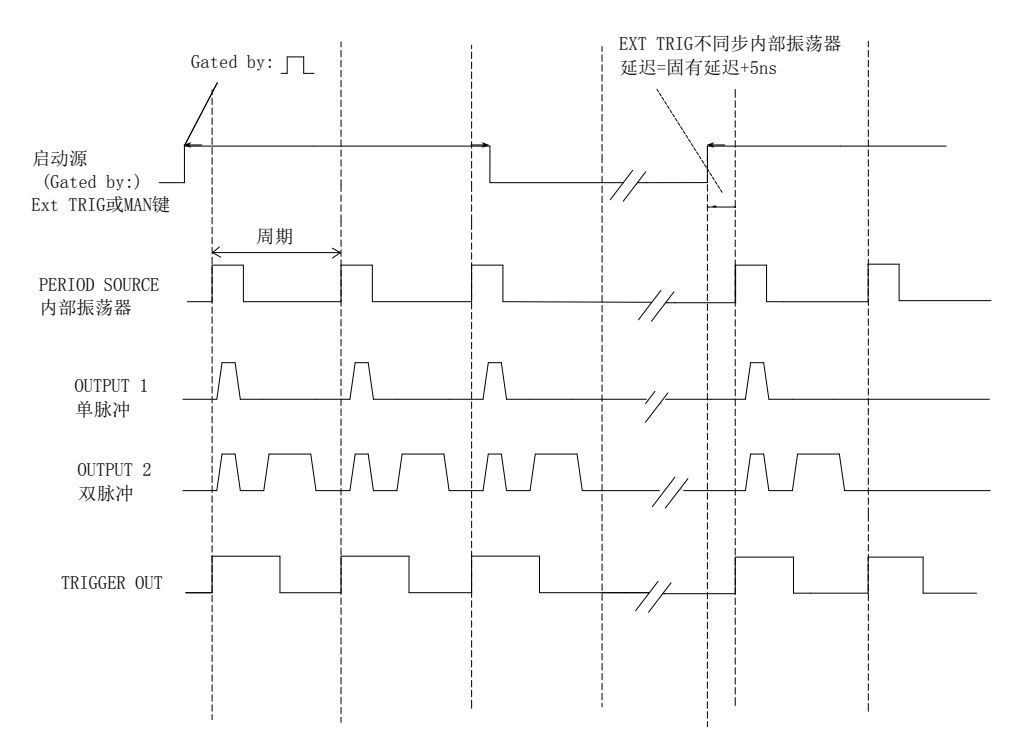

#### 图 **2-6** 闸门脉冲工作方式波形示意图

#### 特性:

- 脉冲周期由所选启动源的有效电平启动(开启闸门):
	- 通过前面板的【MANUAL】键,按一次开启闸门,再按关闭闸门。
	- EXT INPUT (外部信号)由高电平开启闸门。
- 由 TRIGGER OUT 标记各脉冲周期。

 前面板的【MANUAL】或外部 TRIGGER INPUT 都可用作闸门开关信号, 两者均不能同步触发。

2.1.1.6 闸门脉冲列工作方式

下图显示了触发工作方式 GATED 和脉冲工作方式 BURST 的典型时序。

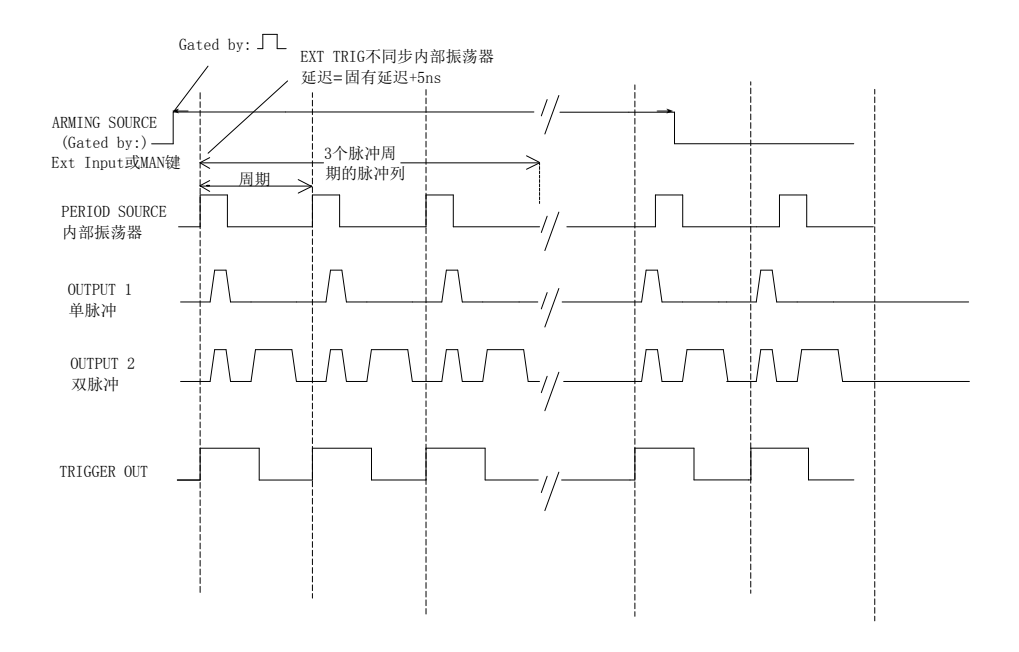

图 **2-7** 闸门脉冲列工作方式波形示意图

特性:

Ĩ,

 脉冲列的脉冲周期由所选启动源的有效电平启用(开启闸门),两者均不 能同步触发:

- 前面板的【MANUAL】键,放开有效,第一次开启闸门,再按关闭 闸门。

- EXT INPUT (外部信号) 由高或低电平开启或关闭闸门。

- 可在 2-65535 的范围内选择每个脉冲列的脉冲周期数。
- 由 TRIGGER OUT 标记各脉冲周期。

#### 2.1.1.7 外部脉冲宽度工作方式

在外部脉冲宽度工作方式中,脉冲宽度由外部信号确定。

- 脉冲信号由外部信号确定:
	- 【MANUAL】:按下该键产生前沿,再次按该键产生后沿。
	- EXT- TRIG: EXT INPUT 的上升沿产生前沿, 它的下降沿产生后沿。

 在这种工作方式下不能对输出脉冲的周期、延迟和宽度编辑,因为它们是由外 部信号确定。

#### 2.1.2 猝发参量设置

在猝发功能时,包括两个参数量:猝发周期和猝发长度,参量定义如下: 猝发长度 (5个单脉冲)

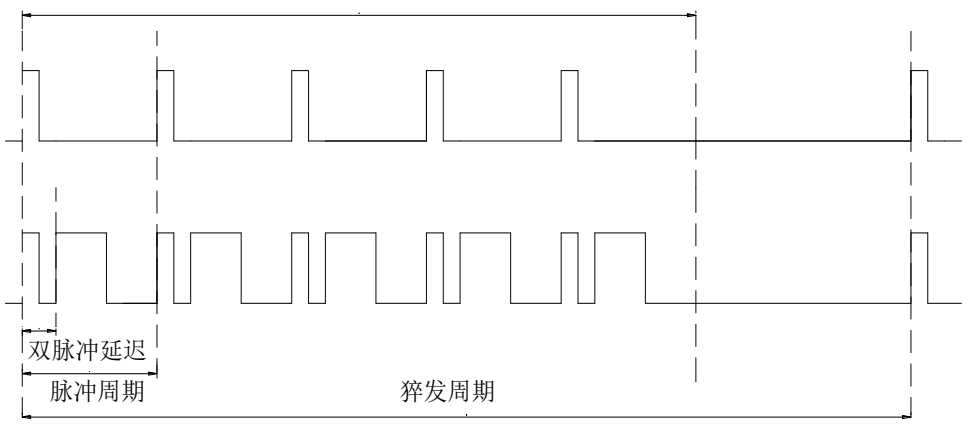

#### 图 2-8 猝发波形图

 猝发长度定义为单次猝发所产生的脉冲个数,猝发周期定义为以脉冲周期为单位的 猝发长度数,该长度为脉冲周期的正整数倍。二者的调节均由数字键或调节手轮设置, 其中数字的输入必须是大于 1 且小于 65535 的自然数, 以【ENTER】作为确认结束键。 两者之间的关系为: 猝发周期大于猝发长度乘以单脉冲周期之积。

#### 2.1.3 触发源的显示

本仪器的触发源不通过键盘直接设置,不同的触发源是通过对触发模式的 设置自动调整和显示的。

#### 2.1.4 触发边沿设置

脉冲周期是通过触发脉冲边沿的上升或下降来触发实现的, 触发脉冲的来 源包括内部晶振、外部触发和手动三种。本仪器的默认边沿为上升沿触发,通 过〖触发边沿〗软键来对内部晶振和外部触发脉冲的触发边沿进行选择,触发 波形如下图,其中手动触发时由于没有同步触发输出,所以此时无效。

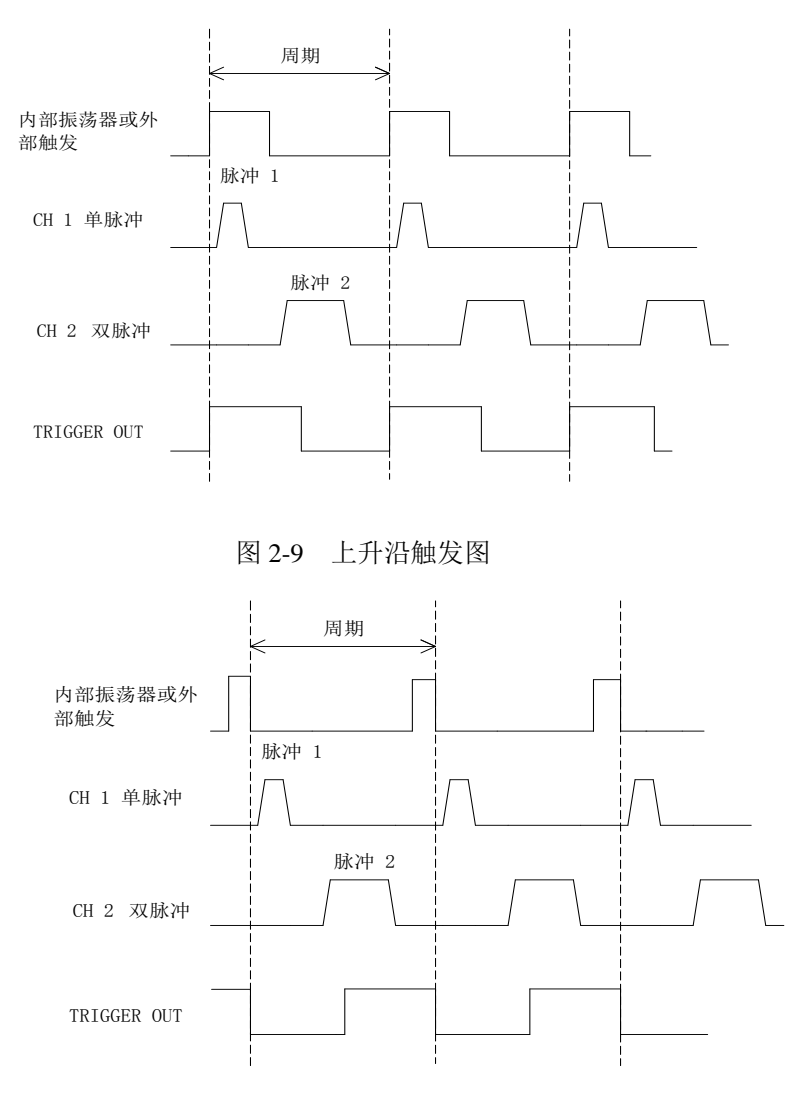

图 2-10 下降沿触发图

#### 2.1.5 标频的选择设置

Ĩ,

 为了提高测量精度,可以使用外部更高准确度的晶体振荡器,或者为了消除测量结 果中由于晶振误差产生的影响,在测量系统中使用统一的同步时钟,这时可以从后面板 的"外标频输入"端口接入外标频。当外标频加到仪器输入端口时,显示屏上部显示 "EXT"符号,表示外标频已经接入仪器。仪器标频的选择默认设置是"Auto",表示有外 标频时使用外标频,无外标频时使用内标频。标频的手动选择通过"工作方式/触发屏 幕"界面进行标频的设置。使用内标频时,可以从"内标频输出"端口引出 10MHz 的内 部时钟信号,作为测量系统中统一的同步时钟信号

#### 2.1.6 参数量程设置

按软键〖量程〗选中量程转换功能,再按该键仪器会循环转换高低量程。

低档量程: 最小时间间隔为 5ns, 时间参数设置范围为 5ns ~4s, 时间单位显示 为"μs"。

高档量程: 最小时间间隔为 10μs, 时间参数设置范围为 0.01ms~10000s, 时间单 位显示为"ms"。

按软键〖量程〗键,可以循环切换这两种量程,两种量程的标志,以时间单位显示 为"ms"和 "μs" 来区别。

#### 注意:参数量程设置对所有输出通道和全部波形同时有效。

#### 2.2 定时屏幕(TIMING)

要访问定时屏幕,按【TIMING】键。 参数定义功能指示 PulseS Br† (B) ( Trigger Period 频率周期设置 周期 Period -MIN-EdgeT Width Dtycyc= 延识 eriod Width Delay 脉宽 Timing 1 Timing 2 Per 1000.000us 1000.000us Delay  $0.005<sub>µs</sub>$  $0.005<sub>µ</sub>$ s Width  $100.000<sub>µs</sub>$  $300.000<sub>µ</sub>$ s 0ff Off Output 定时参数

#### 图 **2-11** 定时屏幕

在定时屏幕中,操作的定时参数特性如图(图 2-12)所示:

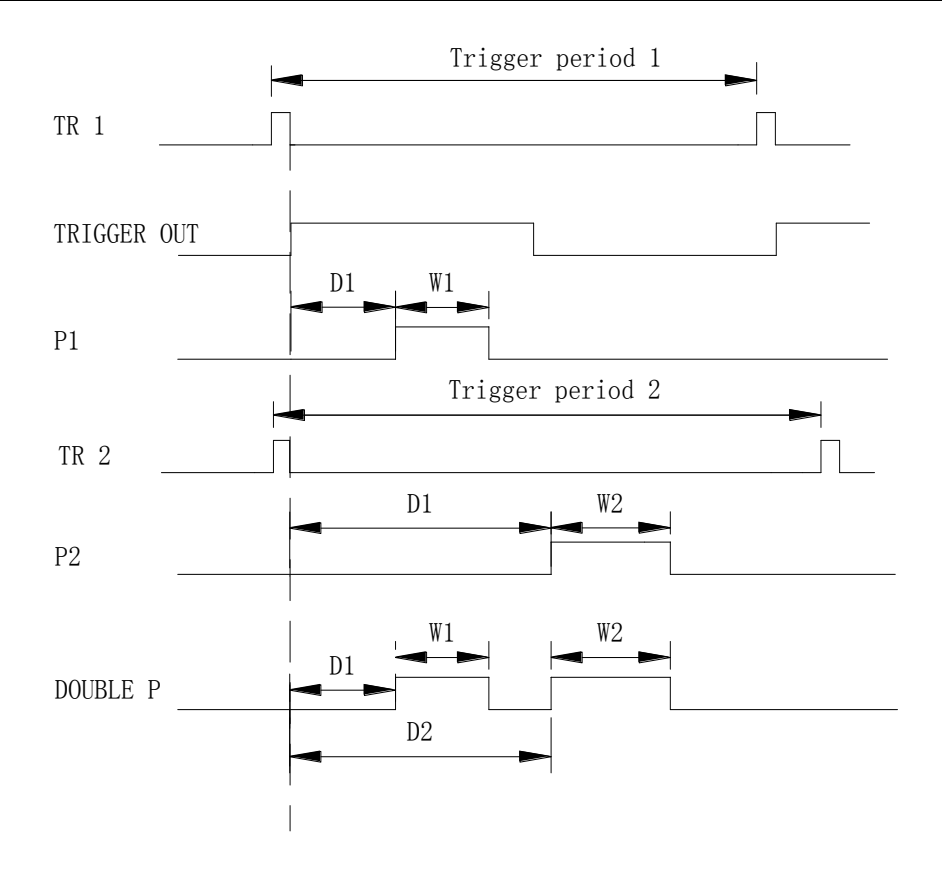

图 **2-12**: 脉冲定时参数特性图

#### 2.2.1 脉冲频率周期设置

Ĩ,

从上图 2-12 可以看出, 触发信号的周期和脉冲的周期完全相同。脉冲的周期是从 触发信号 TR 1 和 TR 2 的下降沿开始的,所以触发信号 TR 1 和 TR 2 是一个窄脉冲。 在外部触发时,使用上升沿触发,与仪器内部 200M 时钟同步后,由 200M 时钟的下降 沿进行周期触发。在时间界面,按软键〖周期〗,选中周期设置,再次按软键〖周期〗 转换到频率设置,在内触发时周期(频率)可由数字键或调节手轮设置,在外触发时也 就是外部触发信号的周期(频率),当设置的外部脉冲周期值小于脉冲宽度与延迟时间 值之和时,脉冲波形的超出部分就会被切除或输出错误的波形,从而得不到完整的脉冲 波形。

需要注意: 1. 在操作时一般鼓励使用周期设置, 这是因为仪器内部的触发信号是 以周期参数工作的,频率的输入和显示是经过数学换算得来的,为了保证周期的最小分 辨率,在频率设置时,经常会有设置值和显示值不相同的情况,尤其在较高频率时这种 现象较为突出,这点在使用时应该注意。2.在设置了频率周期参数后,仪器要等到当前 触发周期完成之后,才能使用新的频率周期参数。当周期较短时这点没有什么关系,但 当周期很长时就需要长时间等待,这显然很不方便,此时只要按一下【触发】键,就可 以立即使用新的参数,开始一个新的触发周期。用这个方法也可以使输出脉冲与一个外 部事件(例如钟表的秒针)作手动同步。

#### 2.2.2 单脉冲参数设置

单脉冲有二个可设置时间参数"延迟"和"脉宽(占空比)"。

同步脉冲的上升沿到单脉冲P1 的上升沿之间的一段时间为单脉冲的延迟时间D1, 单脉冲的上升沿到单脉冲的下降沿之间的一段时间为单脉冲的脉冲宽度 W1。单脉冲 P2 的延迟时间和脉冲宽度的定义与单脉冲 P1 相类同。

2.2.2.1 "延迟"设置

从图 2-12 参数关系中可以看出,"TRIGGER OUT"是作为其他脉冲的一个时间参考 基准,只有使用同步脉冲作为比较基准,脉冲的延迟时间才有意义。如果没有同步脉冲 作为比较基准,在单脉冲波形连续输出时,前一个脉冲下降沿之后的时间和后一个脉冲 的"延迟时间"是连在一起的,可以看作两个脉冲的间隔时间,它实际上等于脉冲周期减 去脉冲宽度的时间,脉冲的"延迟时间"便包含在其中不能分辨,所以在不使用同步信号 时,一般把延迟值设置为最小。

通过按软键〖延迟〗键,选中脉冲1或脉冲2的延迟时间值,此时选中的数值反亮 显示,可用数字键直接设置延迟参数,也可以用数字手轮对延迟参数作连续调节。 "TRIGGER OUT"始终作为"CH1"P1 的同步信号,由于"CH2"的同步信号没有引出,所 以当"CH1"、"CH2"两路脉冲周期不同时,"CH2"的"延迟"参数没有意义。当"CH1"和 "CH2"两路脉冲周期相同时,只要按一次【MANUAL】键,"TRIGGER OUT"同步脉冲 便可和"CH2"脉冲**相位同步**, "TRIGGER OUT"同时作为"CH1"和"CH2"的同步信号, 两 路信号的"延迟"参数表示同步脉冲的上升沿分别到两路脉冲的上升沿之间的时间间隔。 2.2.2.2 "脉宽"设置

按软键〖脉宽〗键,选中脉冲 1 或脉冲 2 的脉宽时间值,可用数字键直接设置脉宽 参数,也可以用数字手轮对脉宽参数作连续调节。"脉宽"参数表示脉冲的上升沿与脉冲 的下降沿之间的时间间隔。

2.2.2.3 "占空比"设置

按软键〖脉宽〗键,可以转换到占空比设置,选中脉冲 1 或脉冲 2 的占空比值,可 用数字键直接设置脉冲波形的占空比,也可以用数字手轮对占空比作连续调节。"占空 比"表示脉冲宽度值与脉冲周期值的百分比,占空比并不是一个独立参数,它只是脉冲 周期和脉冲宽度设置后的一个数学计算值,在周期较小或与时间参数有冲突时会产生较 大误差,所以尽量避免使用。根据通常使用习惯,本机作如下定义: 设置占空比时, 周 期不变,脉宽跟随变化;设置周期时,占空比不变,脉宽跟随变化;设置脉宽时,周期 不变,占空比跟随变化。需要注意的是,一个脉冲周期之中,包含脉宽和延迟两个参数, 脉宽的可能最大值为周期值减去延迟值的差,如果延迟值不是最小,脉宽的上限将会受 到限制,所以当需要使占空比能在 0.01%~99.99%之间变化时,应该将"延迟"值设置 为最小。

2.2.2.4 双脉冲 P12

双脉冲 P12 是由单脉冲 P1 和 P2 合成的, 由 (图 2-12) 可以看出, 双脉冲中脉冲 1 的延迟时间为 D1,脉冲宽度是 W1,双脉冲中脉冲 2 的延迟时间为 D2,脉冲 2 的宽 度是 W2。

#### 2.2.3 脉冲参数的相互关系

脉冲各个参数之间虽然是彼此独立的,但是从总体上看来还需要遵从一定的相互制 约关系。为了保证脉冲波形的输出,对于周期、延时、脉宽应遵循以下规则:

周期≥延迟+脉宽+10ns(低量程)

周期≥延迟+脉宽+20μs(高量程)

其中,脉冲延时的参数值受内部周期量的限制,也就是脉冲延迟与脉宽的和小于周 期值,当设置参数之间发生冲突时,为保证脉冲信号的输出,仪器会自动缩小延迟量, 当延迟量缩小至最小时,仍不能保证上式成立时,会自动缩小脉宽量,来保证脉冲的输 出。

#### 2.2.4 输出测量

Ĩ,

本机使用 10-5 量级的晶体振荡器,使仪器输出较准确的脉冲周期和时间间隔,满 足各种测量的需要。

2.2.4.1 频率周期测量

使用 CH1、CH2 和 TRIGGER OUT 都可以直接进行频率和周期测量, 但是仪器内 部的触发信号是以周期参数工作的,频率的输入和显示是经过数学换算得来的,所以频 率测量中可能存在着数学换算误差,在精确测量时建议使用周期测量。

#### 2.2.4.2 时间间隔测量

从(图 2-12)脉冲波形图可以看出,各种脉冲波形的上升沿和下降沿相互之间都 有着严格的时间关系,使用它们的上升沿和下降沿都可以形成确定的时间间隔。根据不 同的应用需要,可以使用单路信号的上升沿和下降沿测量单个脉冲宽度 W1 和 W2,使 用"TRIGGER OUT"的上升沿和 P1 的上升沿可以测量延迟时间 D1,当"Pulse 1"和"Pulse 2"周期相同时,将脉冲 1 的延迟时间 D1 设置为最小,通过改变延迟时间 D2 进行脉冲 间隔的设置及测量,但是有时需要按一次【MANUAL】键,使"TRIGGER OUT"与"Pulse 2"相位同步。

2.2.4.3 外标频输入

为了提高测量精度,可以使用外部更高准确度的晶体振荡器,或者为了消除测量结 果中由于晶振误差产生的影响,在测量系统中使用统一的同步时钟,这时可以从后面板 的"外标频输入"端口接入外标频。当外标频加到仪器输入端口时,显示屏上部显示 "EXT"符号,表示外标频已经接入仪器。仪器标频的选择默认设置是"Auto",表示有外 标频时使用外标频,无外标频时使用内标频。标频的手动选择通过"工作方式/触发屏 幕"界面进行标频的设置。使用内标频时,可以从"内标频输出"端口引出 10MHz 的内 部时钟信号,作为测量系统中统一的同步时钟信号。

# 2.3 通道屏幕(CHANNEL)

要访问通道屏幕,按【CHANNEL】键。此键为 CH1 和 CH2 的循环功能键。

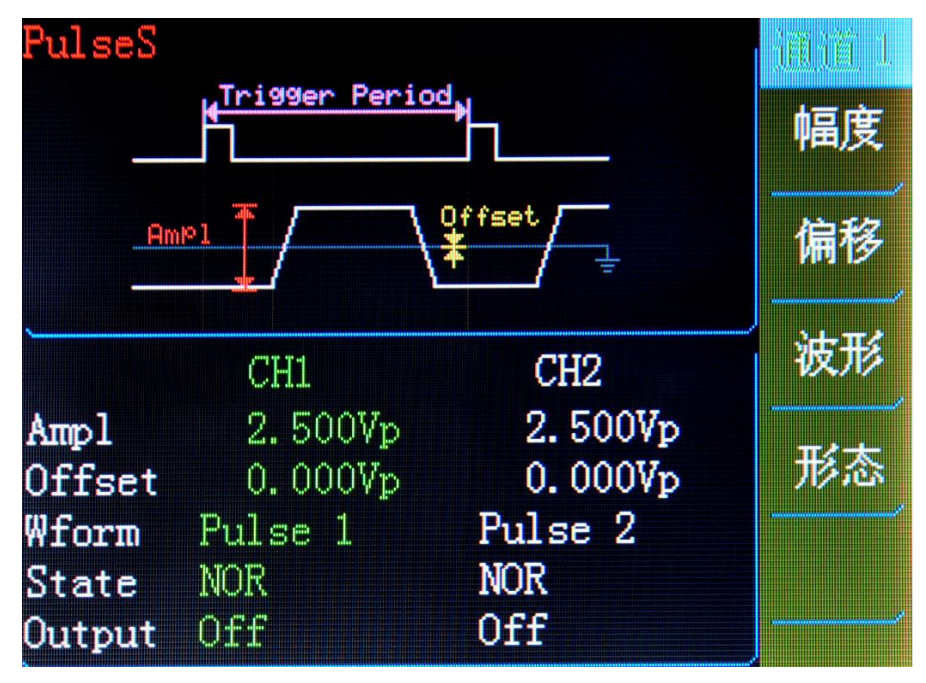

图 **2-13** 通道屏幕

下面将对显示屏参数进行逐一介绍。

#### 2.3.1 脉冲幅度设置

按软键〖幅度〗键,显示出当前通道脉冲的幅度值。幅度值单位使用单峰值 Vp 表 示,可通过数字键输入数值,当前通道即产生设定幅度值的脉冲信号,也可以用数字手 轮对脉冲的幅度作连续调节。为使仪器在小信号时噪声及失真更小,在通道输出信号幅 度为小于 1V 时, 输出不经过通道功率放大器, 直接输出, 在 1V 处调节时, 使用施密 特方法进行调整,上升至 1.1V 时进行转换,下降到 0.96V 时切换,主要是防止小范围 调节幅度时频繁转换带来影响,此时小信号可以得到较高的幅度分辨率和信噪比,波形 失真也较小。但在切换时,有时会产生瞬间过冲现象,用户使用时需要注意,防止烧坏 连接设备。

#### 2.3.2 脉冲偏移设置

Ĩ,

按软键〖偏移〗,选中当前通道脉冲的直流偏移值,可用数字键输入"偏移"值,则 当前通道的输出脉冲即产生设定的直流偏移。也可以用数字手轮对脉冲偏移作连续调 节。使用脉冲的偏移功能可以使输出脉冲产生各种不同的直流偏移,满足 TTL、CMOS、 PMOS、ECL 等不同逻辑电平的需要。当偏移量不为零时,通道接通功率放大器进行输 出,噪声会稍大。

#### 2.3.3 输出波形设置

按软键〖波形〗键可以选择单脉冲或双脉冲,在两个通道分别选择为单脉冲时,两 个输出通道完全无关,各种参数可以独立设置互不影响。如果有一个通道选择为双脉冲, 则两个通道输出脉冲频率和周期相同,脉冲宽度和延迟时间也互有影响,相关设置参阅 下节"双脉冲参数设置"。

#### 2.3.4 脉冲类型

脉冲类型分为单脉冲、双脉冲。输出通道 1 和 2 都可设置为输出单/双脉冲。

单脉冲:每个周期的单脉冲,其中延迟参数为从同步信号的前沿到单脉冲的前沿。 通道 1 的同步触发脉冲为输出 TRIGGER OUT 信号,在通道 2 和通道 1 的周期值相同 时, 通道 2 也可以使用 TRIGGER OUT 信号作为同步触发信号, 当通道 2 和通道 1 在 周期不相同时,通道 2 的延迟参数是没有意义的,最好设置为最小。

双脉冲:当通道 1 和通道 2 有一个或两个设为双脉冲时,仪器自动把两通道的周期 设为相同,前一个脉冲参数同 CH1 的脉宽和延迟参数,后一个脉冲参数同 CH2 的脉宽 和延迟参数。相当于 CH1 和 CH2 叠加后, 由通道输出。

#### 2.3.5 双脉冲参数设置

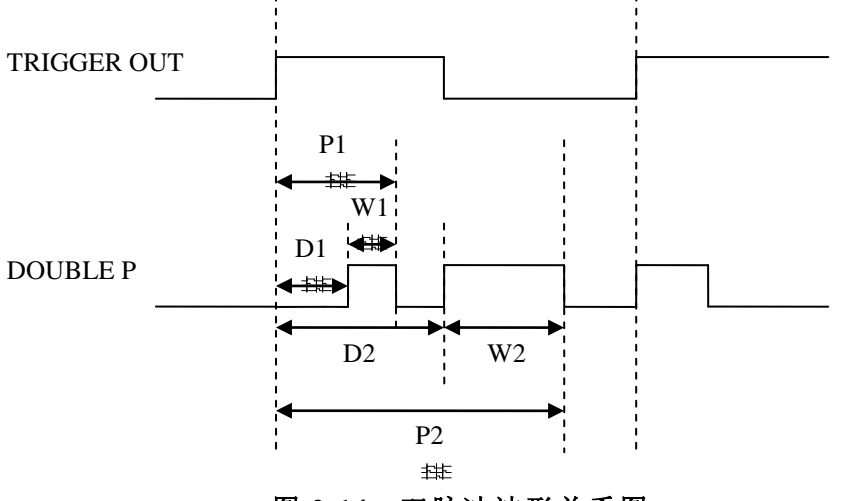

图 **2-14**:双脉冲波形关系图

按软键〖波形〗键,可以将当前通道选择为"DOUBLE P", 仪器内部会根据上述关 系自动调整双脉冲时间参量保证双脉冲的输出,其中 D2>D1+W1。按功能键【TIMING】 键,可以循环选中双脉冲中的"TIMING 1"和"TIMING 2",然后用单脉冲参数的设置方 法设置脉冲 1 和脉冲 2 的"延迟"和"脉宽"。 CH1 和 CH2 都可以选择输出双脉冲, 输 出双脉冲时, "CH1"、"CH2"和"TRIGGER OUT"三路脉冲周期相同。

#### 2.3.6 脉冲形态设置

按〖形态〗软键选中"STATE",进入脉冲形态设置功能,按此键可以循环切换当前 通道脉冲的形态: "NOR"和"INV"。在"NOR"时, 延迟时间为低电平, 脉冲宽度为高电 平;在"INV"时,延迟时间为高电平,脉冲宽度为低电平。

#### 2.3.7 其他说明

2.3.7.1 输出阻抗

 $\Xi$ 个输出通道的输出阻抗均为50Ω, "CH1"和"CH2"通道的幅度设定值和偏移设定 值是在输出满载时校准的,"TRIGGER OUT"通道在空载时输出高电平 5V。当负载阻抗 远远大于输出阻抗 50Ω 时,分压比接近于 1 ,输出阻抗上的电压损失可以忽略不计, 负载上的实际电压值是设定值的 2 倍。但当负载阻抗较小时,输出阻抗上的电压损失已 不可忽略,负载上的实际电压值与设定值是不相符的,这点应予注意。由于采用了源端 阻抗匹配 50Ω,所以通常使用 50Ω 传输电缆时,电缆末端应加匹配电阻,如果负载阻抗 不匹配,脉冲上升下降沿可能变差,也可能出现过冲或振铃现象。

2.3.7.2 输出开关

Ĩ,

通过按开关键【ON/OFF1】或【ON/OFF2】, 将相应通道输出开通或关闭, 如果 当前通道输出开通,按开关键可以将当前通道输出关闭;如果当前通道输出关闭,按开 关键可以将当前通道输出开通。当您使用该仪器时,可通过控制仪器输出来接通和关闭 与外界设备的联系。连接器旁的 LED 随时指示输出状态。

# 2.4 存储/调出屏幕(STORE/RECALL)

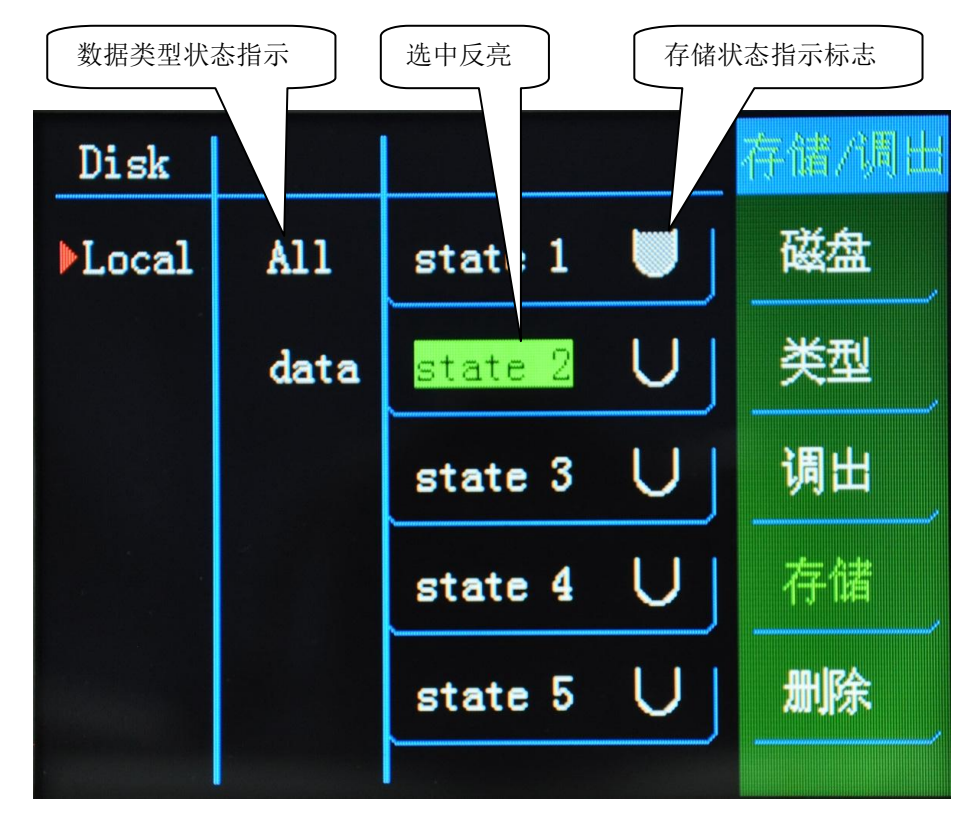

要访问存储/调出屏幕屏幕,按【STORE/RECALL】键。

图 2-15 存储/调出屏幕

下面将对显示屏参数进行逐一介绍。

2.4.1 名称释义:

磁盘:磁盘选择,用来选择是本地存储器还是外部存储器,目前仪器只能支持本地 存储器。

类型:数据类型选择,主要是选择存储当前状态还是数据。本仪器只支持工作状态。

调出:在选定要调出的目录后,按〖调出〗键,即可把存储的工作状态装载到仪器 当中。

存储: 在选定要存储的目录后(必须为U), 按〖存储〗键, 即可存储当前的工 作状态。

**删除:** 在选定要删除的目录后(必须为■), 按〖删除〗键, 即删除当前目录下 的数据。

#### 2.4.2 具体操作:

Ĩ,

类型选择:存储数据分为两种类型:即当前工作状态数据和码型状态数据,通过 按〖类型〗键进行选择。所有状态数据指仪器所有的工作状态和参数值,包括脉冲功能 和码型功能数据等等。码型状态数据指码型数据和相应的工作状态,此仪器只支持工作 状态数据的保存。

存储操作: 通过光标键选定要存储的目录后, 其中要存储的目录必须为 仪器会提示您"请删除后再存储",这主要是防止错误操作覆盖掉有用的数据,如果已经 选中该功能直接按〖存储〗键,即可存储当前的工作状态。

调出操作: 通过光标键选定要调出的目录后, 其中要调出的目录必须为 仪器会提示您"没有数据可以调出",因为当前目录没有保存过数据所以不能调出。如果 已经选中该功能直接按〖调出〗键,即可把存储的工作状态装载到仪器当中。

删除操作:通过光标键选定要删除的目录后,如果已经选中该功能直接按〖删除〗 键,即可把存储的工作状态从存储器中清除,永远不能恢复,所以要谨慎操作。

#### 2.5 校准屏幕(CAL)

仪器在出厂时,已经进行了校准和检验,无需重新进行校验,错误的校验将导致 仪器无法正常使用,一般不要轻易进入。按【CAL】功能键进入下面所示的校准屏幕, 可以通过校准功能校准边沿时间、幅度和偏移等参数。

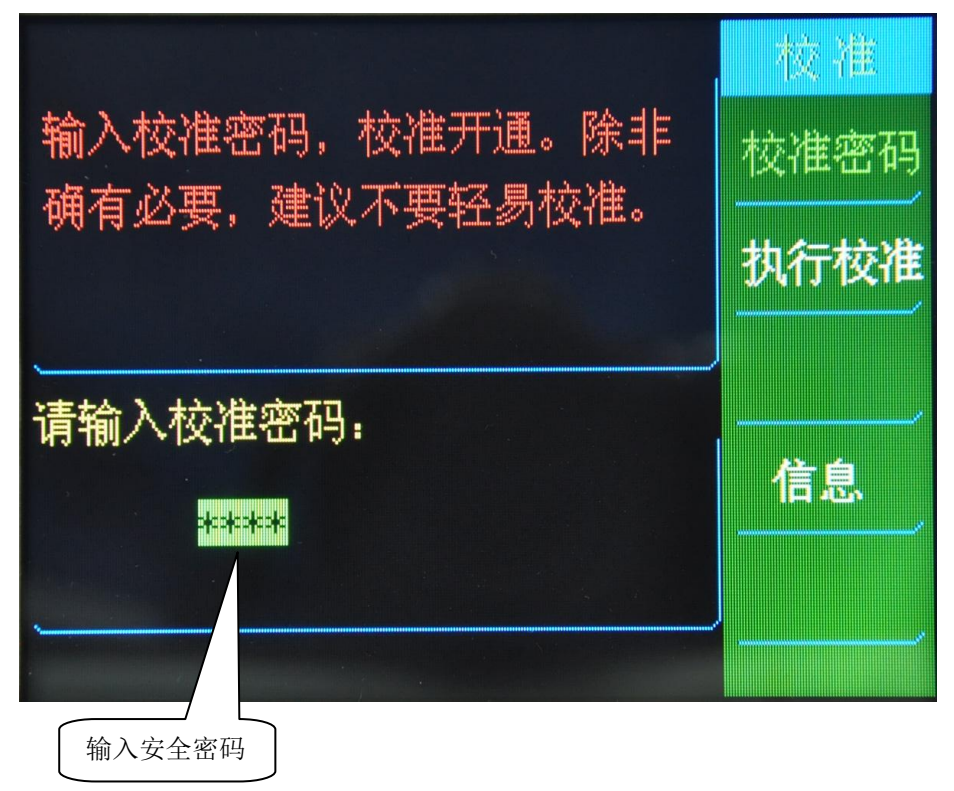

#### 图 **2-16** 校准屏幕

#### 2.5.1 校准密码

用户需要校准密码访问校准功能,主要是防止意外操作或未经授权的人对信号发生 器校准。如果校准不当,会造成仪器不能正常使用。所以用户要谨慎使用。输入正确的 密码对仪器解密,才能进行校准操作。按软键〖校准密码〗,输入正确的密码后,按 【ENTER】键进行确认,系统提示您"密码正确,仪器现在是无保证的"。安全关闭, 按〖执行校准〗,进入校准界面。

在信号发生器出厂时,密码设置为"5200"。密码存储在非易失性存储器中,并且在 断电时或远程接口复位后不会改变。

#### 2.5.2 校准方法

按〖执行校准〗,进入校准界面。显示屏右侧第一个软键是"校准选项"循环键,用"▶" 表示,该选项包括幅度校准和偏移校准两项,其中每项包括 CH1 和 CH2 选项, 总共包 括 "幅度 CH1"、"幅度 CH2"、"偏移 CH1"和"偏移 CH2"等 4 个校准选项(如下图 2-17)。

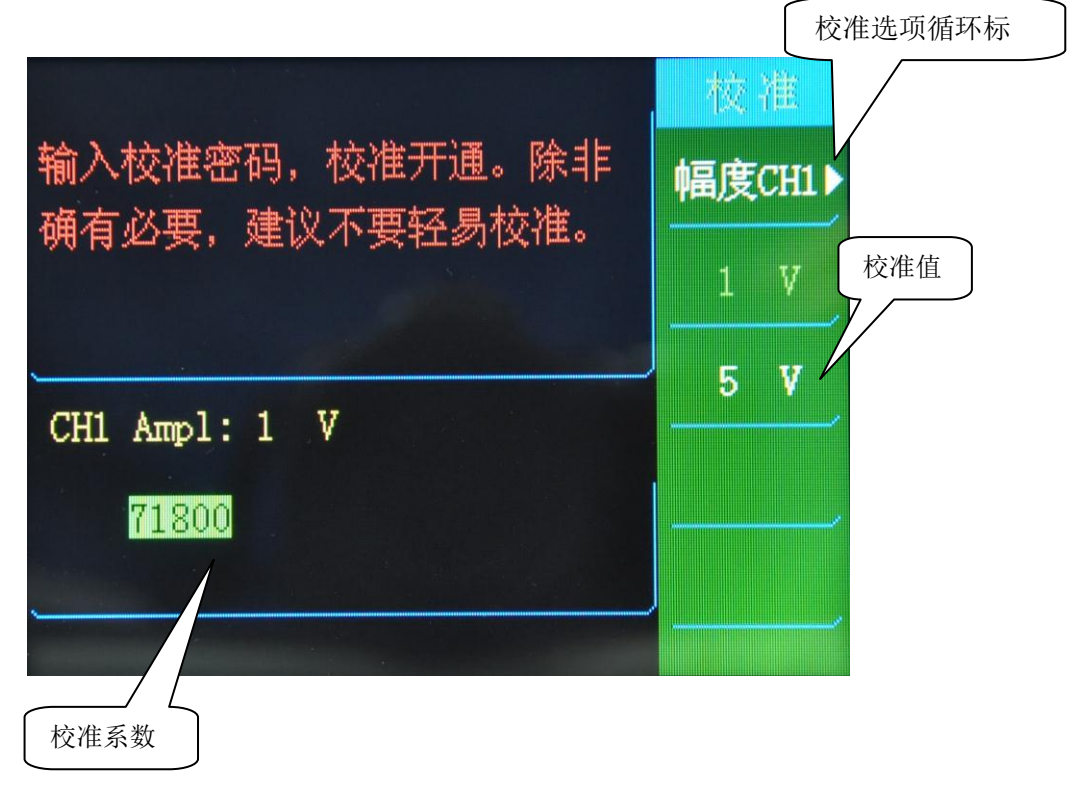

图 **2-17** 校准界面

校准时须采用标准测量仪器。用到的测试设备包括:示波器(100MHz 以上数字示 波器)、FLUKE45 数字万用表等。

2.5.2.1 幅度校准

连接方法:

Ĩ,

1. 数字电压表法:被校准通道的输出端加 50Ω 标准负载,通过电缆与数字电压表 相连。

2. 示波器法:示波器输入端加 50Ω 标准负载, 通过匹配电缆相连。

校准方法:按校准选择循环键进入幅度校准界面,按相应的〖校准值〗软键进行幅 度选择,其中包括 1V 和 5V 两项校准电压,先对 1V 进行校准,用方向键进行相应位 选择,用旋钮调节数值,使其输出电压为 1V,按此方法对 5V 进行校准,最后按【ENTER】 进行保存确认,两个通道校准方法相同。

2.5.2.2 偏移校准

连接方法:与幅度的连接方法相同。

按校准选择循环键进入偏移校准界面,四个软键〖0 Vp〗、〖5 Vp〗、〖0 Vp〗、 〖1 Vp〗对应四个偏移校准量,从上至下以此校准,最后按【ENTER】确认保存。两 个通道校准方法相同。

# 注意执行校准操作,请在专业人士的指导下完成。若校准后,出现任何异常问题, 请及时与厂家的售后中心联系。

#### 2.6 辅助系统(UTILITY)

按【UTILITY】键进入辅助系统设置。

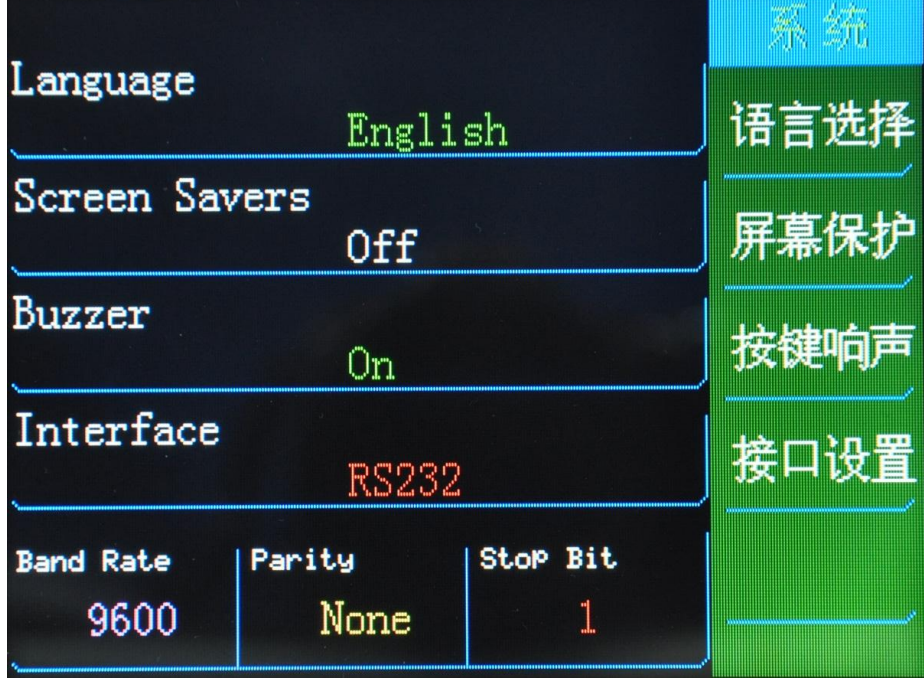

#### 图 **2-18** 辅助系统屏幕

此屏幕提供了四个选项:语言选择、屏幕保护、按键响声和接口设置。语言选择提 供中英俄文菜单显示选择;屏幕保护提供了可在开机状态时关闭显示屏来节约电能和延 长显示屏的使用寿命。按键响声可以打开或关闭按键蜂鸣器。按软键〖接口设置〗如图 (2-19), 进入接口设置菜单, 可根据需求进行接口设置, 目前仪器只支持 RS232 接 口。

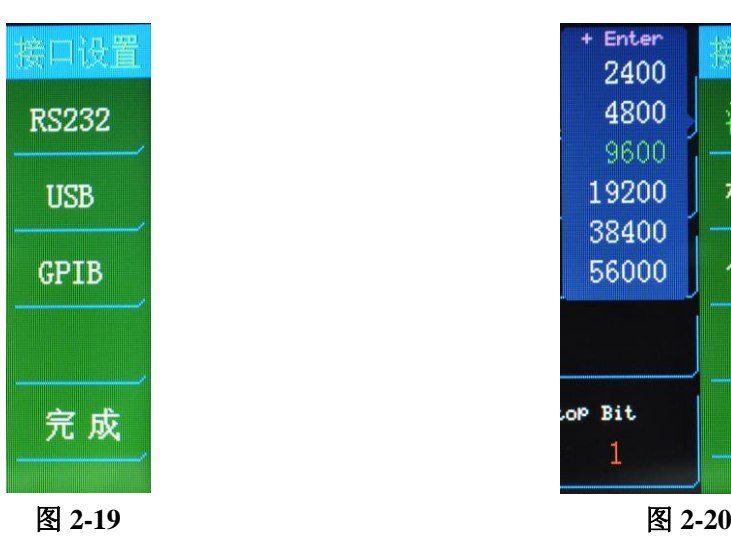

Enter 接口设置 2400 4800 波特率 9600 19200 校验位 38400 56000 停止位 op Bit 完 成

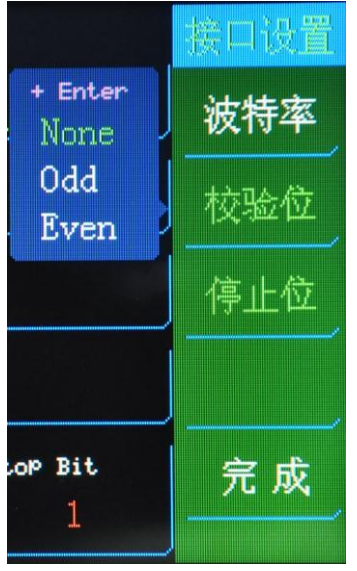

图 **2-21**

**RS232 接口设置**: 按软键〖RS232〗进入 RS232 接口设置菜单(如图 2-20), 其中包 括三个选项,分别是波特率、校验位和停止位。波特率包括 6 种常用的波特率,分别是 "2400"、"4800"、"9600"、"19200"、"38400"和"56000"等 6 种,可通过按〖波特率〗软 键进行选择,按【ENTER】键进行确认。校验位包括 "None(无校验)"、"Odd(奇校验)" 和"Even(偶校验)"等三种(如图 2-21), 设置方法同波特率的选择。停止位包括"1" 和"2"两种,设置方法同上。按〖完成〗讲行菜单逐级返回。

# 2.7 功率放大器

Ĩ,

功率放大器是仪器机箱内独立安装的功率放大器模块,这是一个与仪器无 关的独立部件,其输入端连接到后面板上的"功放输入"插座,输出端连接到后 面板上的"功放输出"插座。使用时用一条测试电缆线,将输入信号连接到"功放 输入"端口,在后面板的"功放输出"端口即可以得到经过功率放大的信号,输入 信号可以是本机的输出 A,输出 B,和 A 同步,也可以是其他仪器的信号。

2.7.1 输入电压:

 $SU$ 5202GW 功放输入为 50Ω 匹配输入, 功率放大器放大 10倍,最大输出幅 度为 50Vpp。 SU5203G 功放输入为高阳输入, 功率放大器放大 15 倍,最大输出 幅度为 150Vpp。所以两者最大输入幅度应限制在 10Vpp, 超过限制时, 输出信 号会产生失真。

#### 2.7.2 输出范围:

输出:  $SU5202GW: 10Hz \sim 1MHz$ 

最大幅度 50Vpp, 最大电流  $120mA$ 

 $SIJ5203G:10Hz~500KHz$ 

最大幅度 150Vpp, 最大电流 100mA

在此范围内幅度平坦度优于 8% ,其中 SU5202GW 最高频率可以达到  $2MHz<sub>o</sub>$ 

#### 2.7.3 输出功率:

当输入正弦波时,功放的功率表达式为:

 $P = V 2 / R$ 

式中: P 为输出功率(单位为 W), V 为输出幅度有效值(单位为 Vrms),

R 为负载电阻(单位为 Ω)。

当作为脉冲波功放时,功率表达式为:

 $P = V * I * D$ 

式中: P 为输出功率(单位为 W), V 为输出幅度值, I 为负载电流(单位 为 A), D 为脉冲占空比(单位为%), 考虑到最大电流的限制, SU5202GW 的最大负载为 416Ω,SU5203G 的最大负载为 1500Ω,此外工作环境温度越高, 或输出信号频率越高,或要求输出信号失真度越小,可能达到的最大输出功率 就越小,一般情况下最大输出功率可以不超过 16W。

# 2.7.4 输出保护:

Ĩ,

功率放大器具有输出限流保护,一般不会损坏,但应避免输出短路或超出 最大输出电流使用。频率,幅度和负载尽量不要用到极限值,特别是两种参数 不能同时用到极限值,以免对功率放大器的性能造成伤害。

# 第3章 服务与支持

#### 3.1 保修概要

石家庄数英仪器有限公司对生产及销售产品的工艺和材料缺陷,自发货之日起给予 一年的保修期。保修期内,对经证实是有缺陷的产品,本公司将根据保修的详细规定给 于修理或更换。

除本概要和保修单所提供的保证以外,本公司对本产品没有其他任何形式的明示和 暗示的保证。在任何情况下,本公司对直接、间接的或其他继发的任何损失不承担任何 责任。

#### 3.2 联系我们

在使用产品的过程中,若您感到有不便之处,可和石家庄数英仪器有限公司直接联 系:

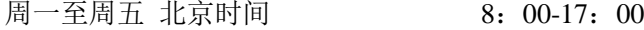

营销中心: 0311-83897148 83897149

客服中心:0311-83897348

传 真:0311-83897040

技术支持:0311-83897241/83897242 转 8802/8801

0311-86014314

或通过电子信箱与我们联系

E-mail: [market@suintest.com](mailto:market@suintest.com)

网址:http://www.suintest.com

# 第4章 技术指标

#### 4.1 波形特性

脉冲波形:单脉冲和双脉冲,逻辑正向和反向脉冲 脉冲升降时间: ≤10ns 过冲:≤ 10 % (幅度 2.5Vp)

#### 4.2 时间特性

脉冲周期范围:20ns~10000s 时间间隔范围:5ns~10000s  $\hat{\mathfrak{R}}$  辩率: 5ns (T≤4s) 10μs(T≥4s) 时间间隔误差: ±(T×5×10<sup>-5</sup>+5ns) (T≤4s)

# 4.3 幅度偏移特性(CH1 和 CH2)

幅度范围:  $50mVp \sim 5Vp$ 幅度误差:  $\pm(2\% + 50$ mV) 幅度分辩率: 1mVp 幅度稳定度:±2%/ 3 小时 偏移范围:  $+$  (50mV~5V) 偏移分辩率: 1mVn 偏移误差:  $\pm(5\% + 50$ mV) 输出阻抗:50Ω 输出保护:过热保护

#### 4.4 TTL 幅度特性(TRIGGER OUT)

TTL/CMOS 电平: 低电平 <  $0.3V$ , 高电平 ≥3V (高阻负载) 输出阻抗:50Ω

#### 4.5 高压功率放大器特性:

Ĩ,

- **SU5202 GW:** 最大输出电压: 50V 最大输出电流: 120mA 电压增益:20dB 输入阻抗:50Ω 保护方式:限流保护
- **SU5203G:** 最大输出电压: 150V 最大输出电流: 100mA 放大倍数: 15 输入阻抗: 高阳 保护方式:限流保护

注意:功率放大器输出严禁短路或超出最大电流使用,以防损坏功放器件

# 4.6 触发特性

触发方式:内触发、外触发、手动触发 外触发输入:频率:1Hz~10MHz(方波) 幅度:1Vp-p~20Vp-p 输入阻抗:≥100kΩ

### 4.7 猝发特性

猝发计数:2~65535 个周期 猝发方式:连续猝发、单次猝发

#### 4.8 外标频输入特性

频率:10MHz 幅度:≥0.5Vrms

#### 4.9 操作特性

全部按键输入,两级菜单显示,数字手轮连续调节

#### 4.10 显示方式

5.7" TFT 彩色液晶显示,视觉舒适,信息量大。

## 4.11 机箱尺寸

330 mm×155 mm×300 mm 重量:4.2 kg

#### 4.12 电源条件

电压:  $AC220V(1±10%)$ 频率:50Hz(1±5%) 功耗: <50VA

#### 4.13 环境条件

温度:0~40℃ 湿度:<80%

# 附录

## 日常保养

存放或放置信号发生器时,请勿使液晶显示器长时间受阳光的直射。为避 免损坏信号发生器和探头,请勿将其置于雾气、液体或溶剂中。

### 清洁

按照操作条件的要求,经常检查信号发生器和探头。请按下述步骤清洁仪 器的外表面:

使用不起毛的抹布清除发生器和探头外部的浮尘。请千万小心以避免刮擦 到显示器。

为避免损坏信号发生器或探头的表面,请勿使用任何磨蚀性的试剂或化学 清洁试剂。

)<br>北京海洋兴业科技股份有限公司 (证券代码: 839145)

北京市西三旗东黄平路19号龙旗广场4号楼(E座) 906室 电话: 010-62176775 62178811 62176785 企业QQ: 800057747 维修QQ: 508005118 企业官网: www.hyxyyq.com

邮编: 100096 传真: 010-62176619 邮箱: market@oitek.com.cn 购线网: www.gooxian.com 查找微信公众号:海洋仪器

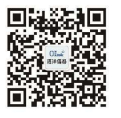

扫描二维码关注我们